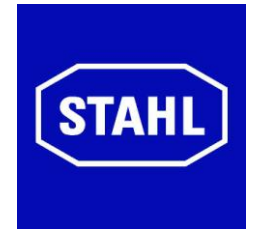

# **Betriebsanleitung**

## **Exicom Eagle ET-3x6-Tx, ET-3x6-Fx (gültig für HW Rev. 2., 5. Ergänzung)**

R. STAHL HMI Systems GmbH Im Gewerbegebiet Pesch 14 50767 Köln

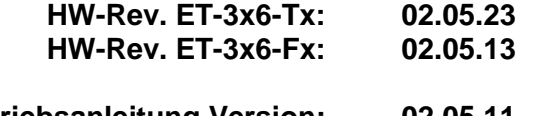

 **Betriebsanleitung Version: 02.05.11 Ausgabe: 29.06.2011**

 $\mathbf{r}$ 

## <span id="page-1-0"></span>**Inhaltsübersicht**

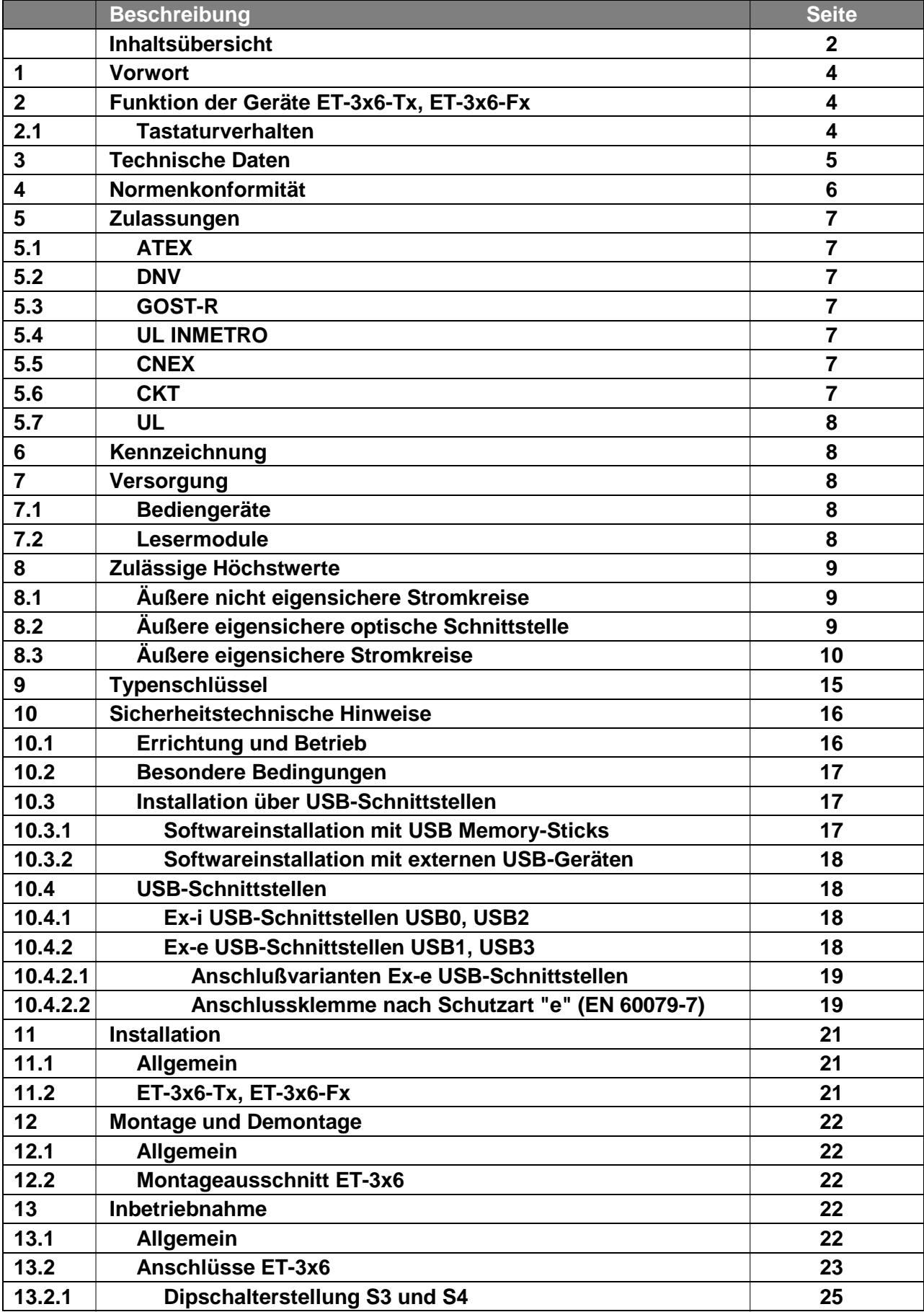

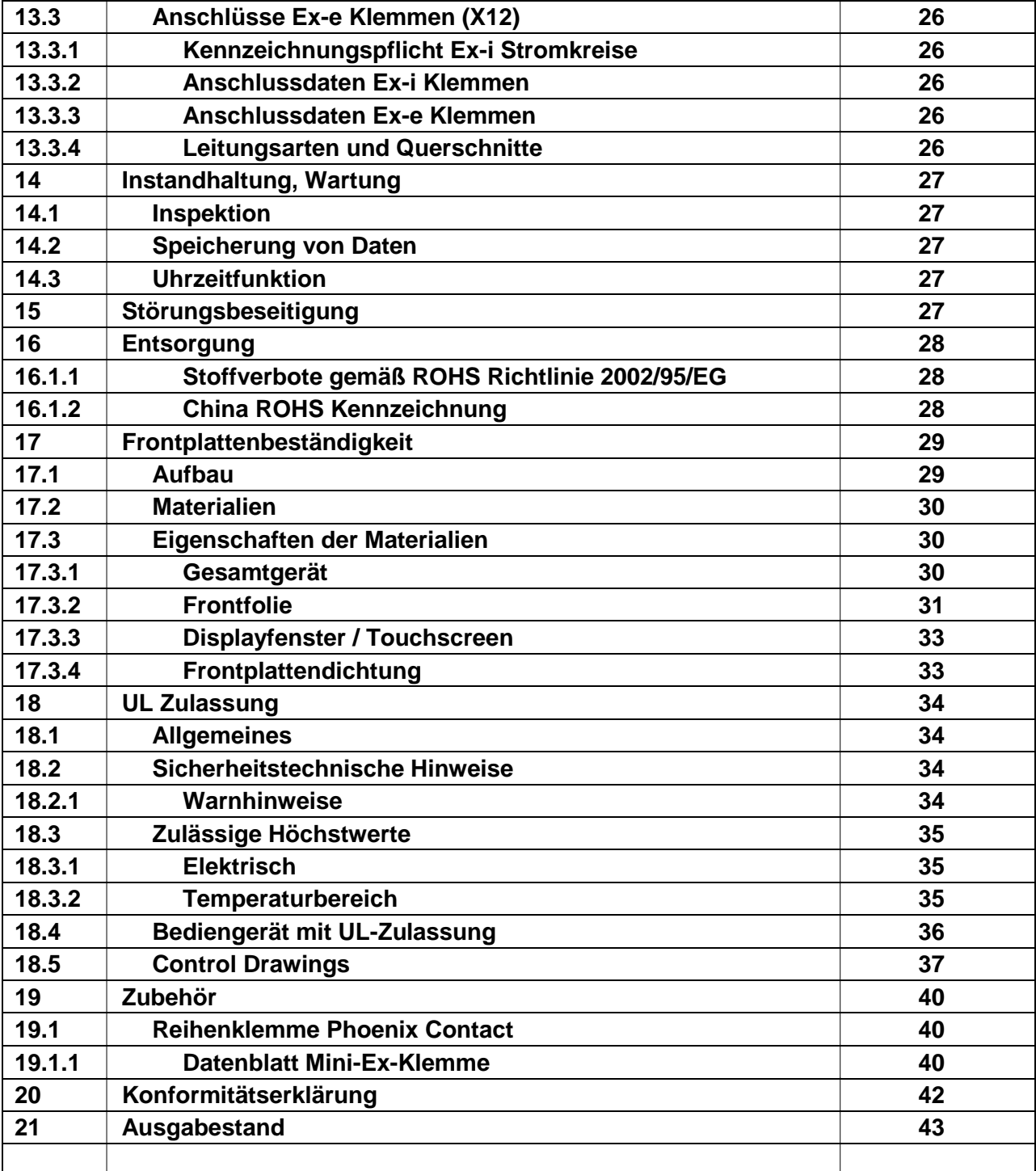

## <span id="page-3-0"></span>**1 Vorwort**

Diese Betriebsanleitung dient der sicheren und korrekten Inbetriebnahme der Eagle Bediengeräte und stellt alle Ex-relevanten Aspekte dar. Desweiteren sind alle notwendigen Information in dieser Betriebsanleitung enthalten, die der Montage und dem Anschluss der Bediengeräte dienen.

 $\sqrt{N}$ 

Für den ordnungsgemäßen Betrieb aller zusammengehörigen Komponenten sind, außer dieser Betriebsanleitung, alle weiteren der Lieferung beigelegten Betriebsanleitungen sowie die Betriebsanleitungen der anzuschließenden Zusatzgeräte zu beachten !

 $\sqrt{!}$  Beachten Sie weiterhin, dass alle Zertifikate der Bediengeräte in einem separaten Dokument zu finden sind !

## <span id="page-3-1"></span>**2 Funktion der Geräte ET-3x6-Tx, ET-3x6-Fx**

Die Bediengeräte ET-306 (26 cm Display (10,4")), ET-316 (26 cm Display (10,4")) und ET-336 (38 cm Display (15")) sind explosionsgeschützte Betriebsmittel zum Einsatz in explosionsgefährdeten Bereichen der Zonen 1, 2, 21 und 22 nach ATEX-Richtlinie 94/9/EG.

Die Bediengeräte sind intelligente Visualisierungssysteme für Automatisierungsanwendungen. Sie können z.B. in Schaltschränke und Pulte etc. eingebaut werden.

Die Kommunikation mit dem Anwender erfolgt über die in der Frontplatte integrierte Folientastatur sowie dem LCD-Display mit Touch Screen.

Mit Leit- und Automatisierungssystemen kommunizieren die Geräte über im rückseitigen 'e-'Raum angeschlossene serielle Schnittstellen (RS-232, RS-422/485, Ethernet). Über USB-Anschlüsse oder optional bestückbare Module können verschiedene Peripheriegeräte, wie Barcodescanner, Kartenleser, USB-Stick und WLAN-/Bluetooth-Module (etc.) angeschlossen werden.

Ausgestattet mit einer Fülle von Funktionen bieten die Geräte optimale Darstellungsmöglichkeiten. Ihr aktives Kommunikationskonzept in Verbindung mit den integrierten Funktionen entlasten entscheidend das Automatisierungssystem.

Die Bediengeräte ET-3x6-Tx und ET-3x6-Fx sind Software- und Funktionskompatibel zu den Vorgängersystemen ET-8A und ET-12.

## <span id="page-3-2"></span>**2.1 Tastaturverhalten**

- Ein Doppeltasten-Betätigung (z.B. F1 + F7) an den Bediengeräten wird nicht unterstützt ! Es wird jeweils nur die als erstes gedrückte Taste als "aktiv" angesehen und die daran projektierten Funktionen und/oder Tastenbitfunktionen ausgeführt ! Die als zweites gedrückte Taste wird ignoriert.
- Die Tasten-Kombination aus drei der folgenden F-Tasten löst die Reaktion der Tastenkombination Strg + Alt + Entf aus !

Es kann hierzu die F-Tastenkombination aus F1, F2, F7, F8 genutzt werden.

*C* Nur ET-306: Die Softkeytasten S1 – S10 können **NICHT** in Verbindung mit Shift / Alt / Ctrl genutzt werden ! Es wird nur der einfache Tastenbefehl ausgeführt.

## <span id="page-4-0"></span>**3 Technische Daten**

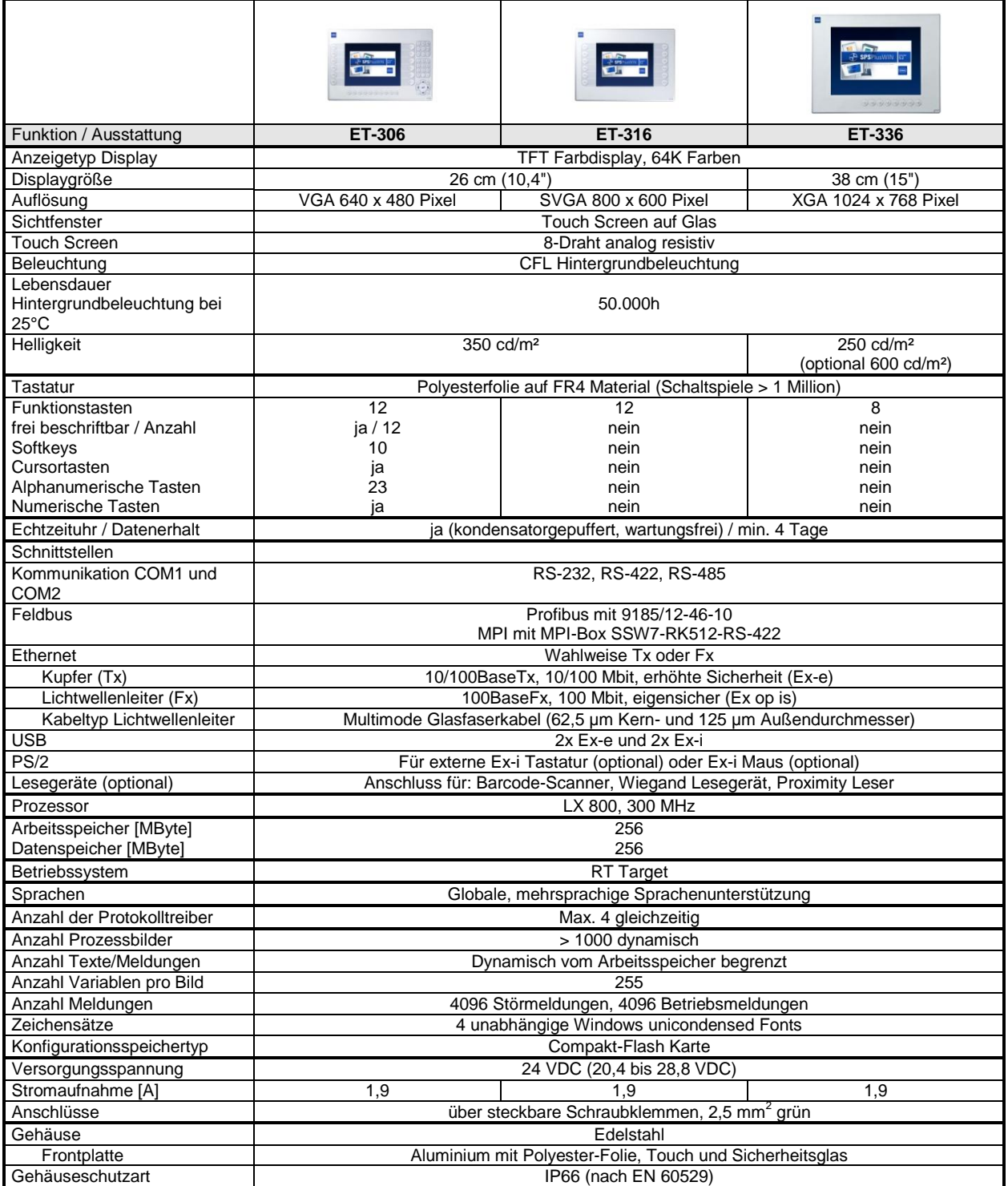

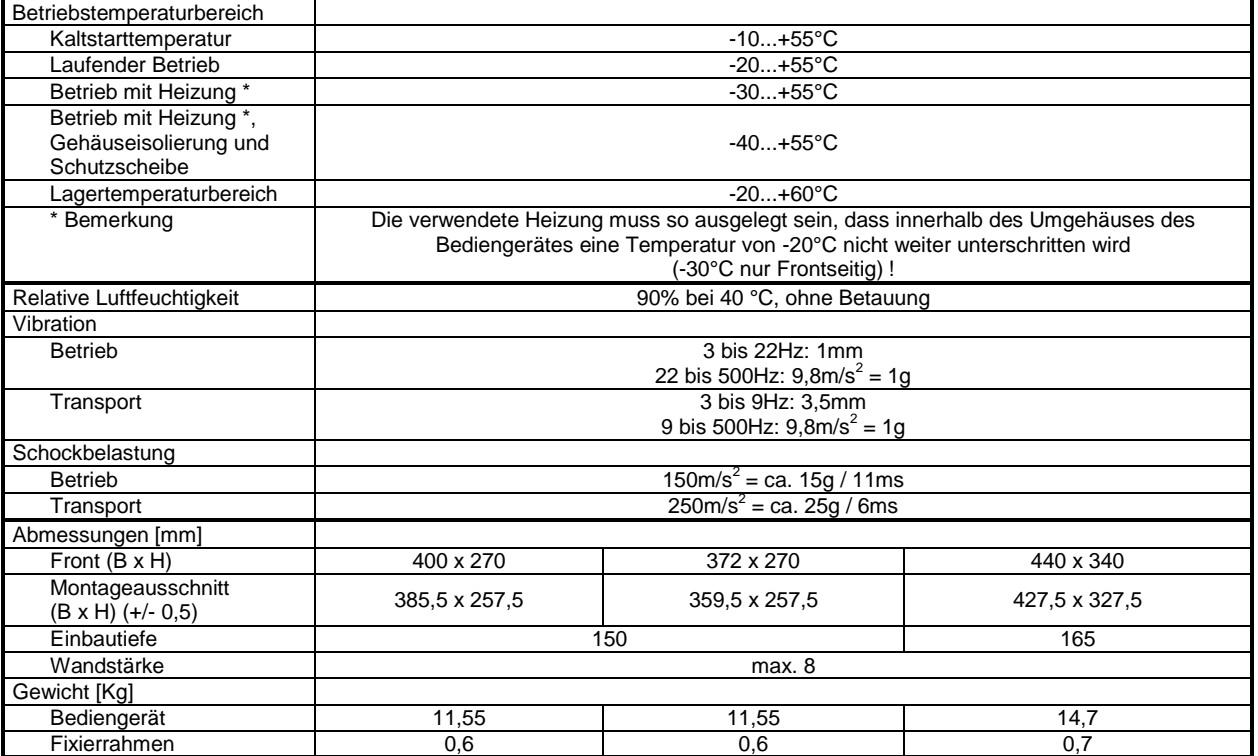

## <span id="page-5-0"></span>**4 Normenkonformität**

Die Bediengeräte ET-3x6-Tx und ET-3x6-Fx entsprechen den folgenden Normen bzw. der folgenden Richtlinie:

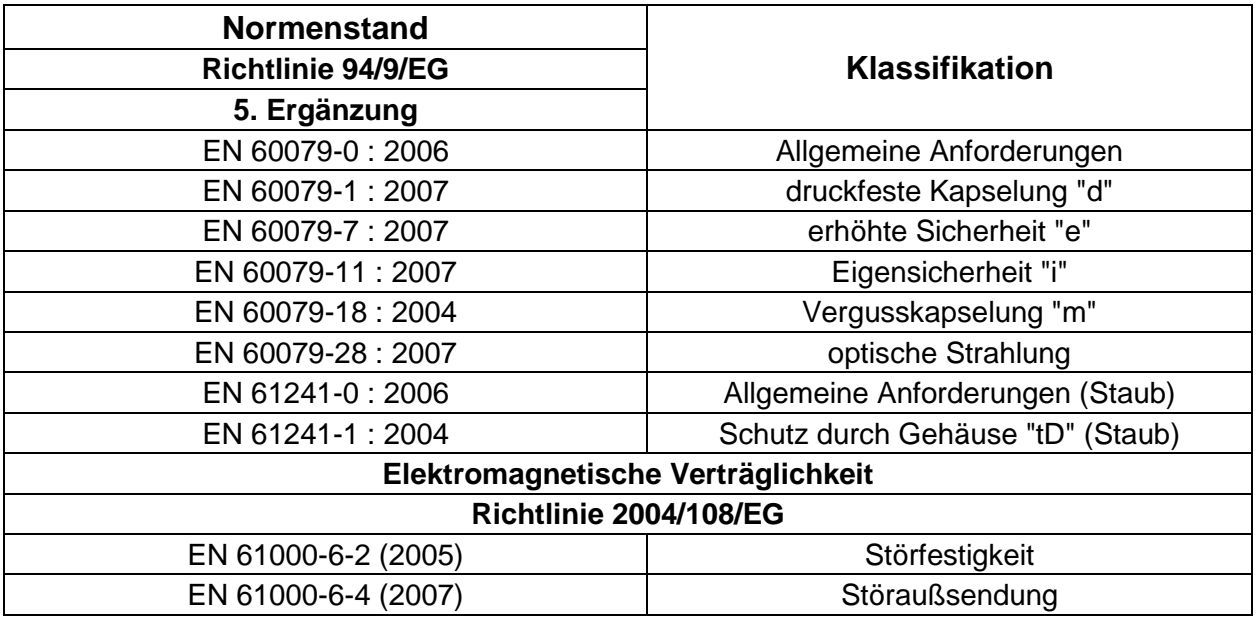

## <span id="page-6-0"></span>**5 Zulassungen**

Die Eagle Bediengeräte sind für folgende Bereiche zugelassen:

Nach ATEX Richtlinie 94/9/EG

für den Einsatz in Zone 1, 2, 21 und 22

DNV (Det Norske Veritas)

GOST-R (Russische Zulassung)

UL INMETRO (Brasilianische Zulassung)

- CNEX (Nanyang Explosion Protected Electrical Apparatus Research Institute Chinesische Zulassung)
- CKT (CAA JSC The National Center of Expertise and Certification Almaty Branch Kasachische Zulassung)

UL (Underwriters Laboratories)

## <span id="page-6-1"></span>**5.1 ATEX**

Die ATEX Zulassung ist unter folgender Bescheinigungsnummer aufgeführt:

Zertifikat Nummer: TÜV 05 ATEX 7176 X

## <span id="page-6-2"></span>**5.2 DNV**

Die DNV Zulassung ist unter folgenden Bescheinigungsnummern aufgeführt:

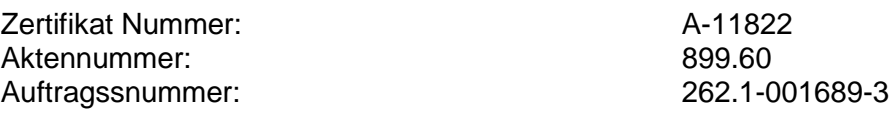

## <span id="page-6-3"></span>**5.3 GOST-R**

Die GOST-R Zulassung ist unter folgender Bescheinigungsnummer aufgeführt:

Zertifikat Nummer: РОСС DE.ГБ04.B01280

## <span id="page-6-4"></span>**5.4 UL INMETRO**

Die UL INMETRO Zulassung ist unter folgender Bescheinigungsnummer aufgeführt:

Zertifikat Nummer: 06/UL-BRCR-0001X

## <span id="page-6-5"></span>**5.5 CNEX**

Die CNEX Zulassung ist unter folgender Bescheinigungsnummer aufgeführt:

Zertifikat Nummer: CNEx10. 1832X

## <span id="page-6-6"></span>**5.6 CKT**

Die CKT Zulassung ist unter folgenden Bescheinigungsnummern aufgeführt:

Zertifikat Nummer: KCC No 1018112

KZ.0.02.0317 KZ.7500317.01.01.14106

## <span id="page-7-0"></span>**5.7 UL**

Die UL Zulassung ist unter folgender Bescheinigungsnummer aufgeführt:

UL File Nummer: E202379

## <span id="page-7-1"></span>**6 Kennzeichnung**

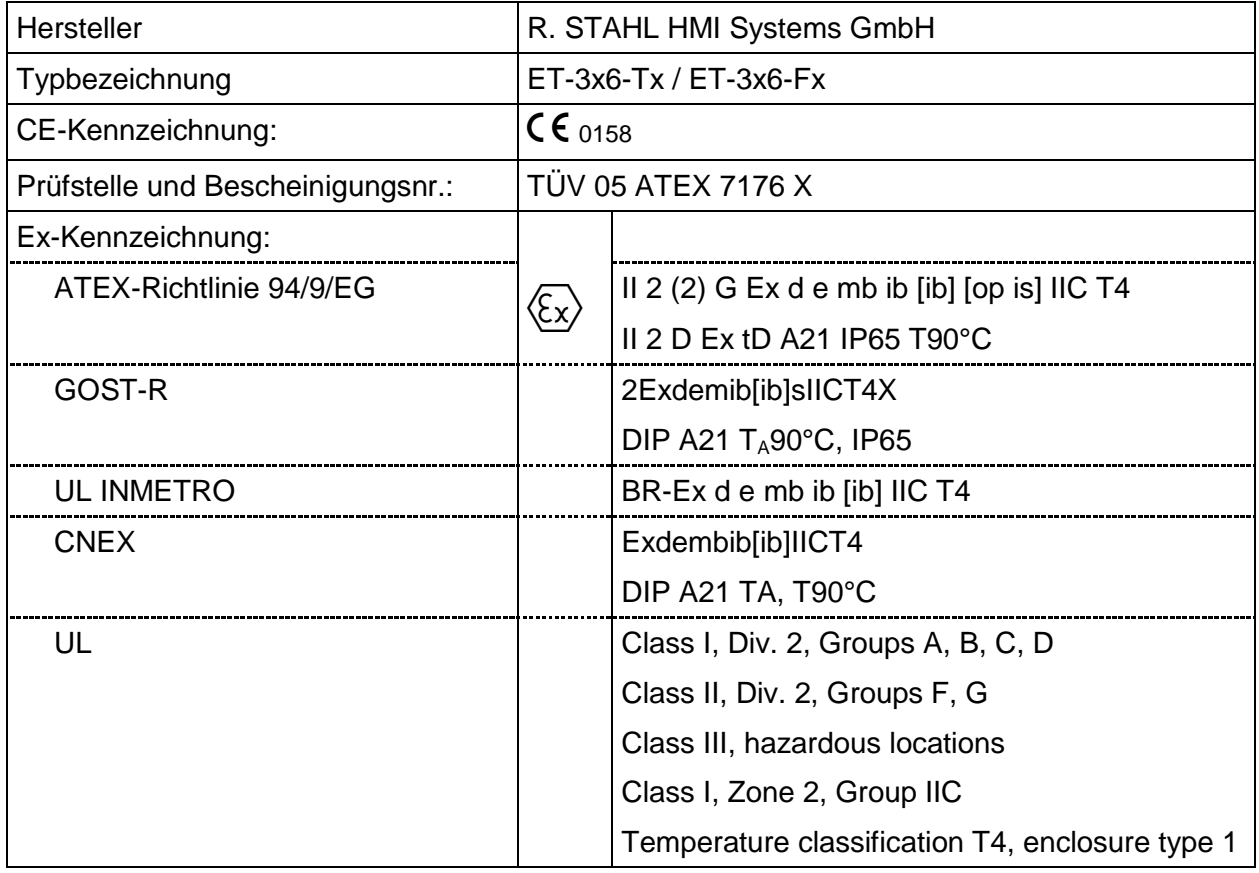

## <span id="page-7-2"></span>**7 Versorgung**

## <span id="page-7-3"></span>**7.1 Bediengeräte**

Versorgungsspannung: 24,0 VDC (min. 20,4 VDC; max. 28,8 VDC) Stromaufnahme:

## <span id="page-7-4"></span>**7.2 Lesermodule**

- a) WCR1 externe Stromversorgunsbaugruppe mit eigensicherem Speisestromkreis und maximal folgenden Werten:<br> $U_0 = 12.4 \text{ VDC}$   $I_0 = 200 \text{ mA}$  $U_{\text{O}} = 12,4 \text{ VDC}$
- b) RSi1 interner eigensicherer Speisestromkreis  $U_{\text{O}} = 10,4 \text{ VDC}$   $I_{\text{O}} = 220 \text{ mA}$

## <span id="page-8-0"></span>**8 Zulässige Höchstwerte**

## <span id="page-8-1"></span>**8.1 Äußere nicht eigensichere Stromkreise**

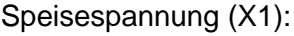

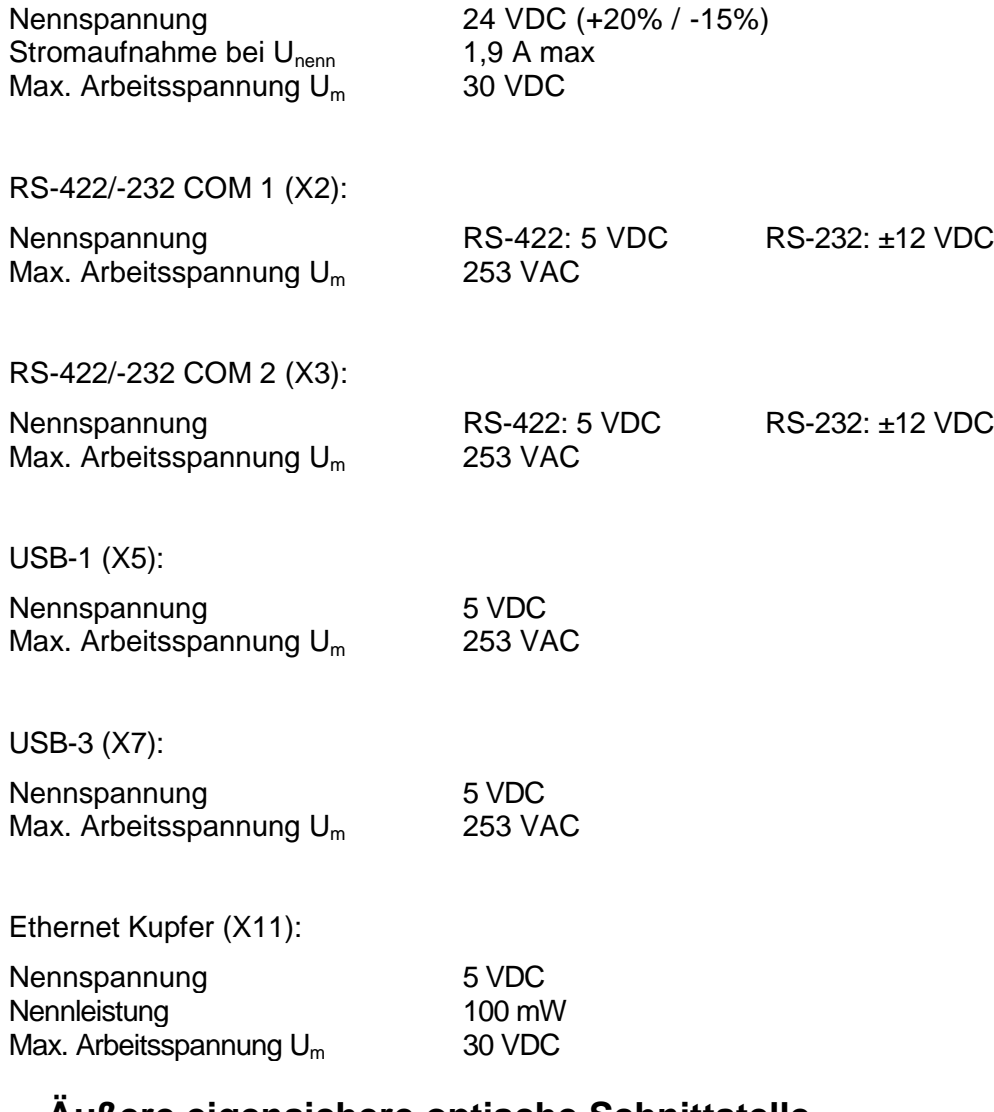

## <span id="page-8-2"></span>**8.2 Äußere eigensichere optische Schnittstelle**

Ethernet LWL (X10):

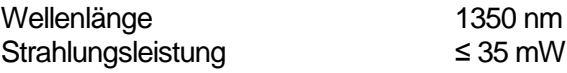

## <span id="page-9-0"></span>**8.3 Äußere eigensichere Stromkreise**

USB-0 (X4):

Die Maximalwerte für Gruppe IIC betragen:

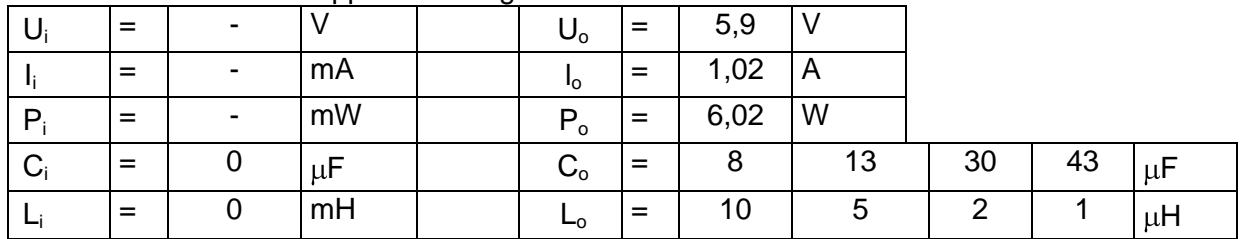

*Jeweils untereinander stehende Co- und Lo-Paare dürfen verwendet werden*

Die Maximalwerte für Gruppe IIB betragen:

| U              |   |    | U <sub>0</sub>          | = | 5,9  |      |      |      |         |
|----------------|---|----|-------------------------|---|------|------|------|------|---------|
|                | = | mA | Iо                      | = | 1,02 |      |      |      |         |
| $\mathsf{P}_i$ | = | mW | $P_{o}$                 | = | 6,02 | W    |      |      |         |
| $C_i$          | = | μF | $\mathrm{C}_\mathrm{o}$ | = | 14   | 26   | 50   | 89   | $\mu$ F |
|                |   | mH | ⊷                       | - | 0,1  | 0,05 | 0,02 | 0,01 | mH      |

*Jeweils untereinander stehende Co- und Lo-Paare dürfen verwendet werden*

USB-2 (X6):

Die Maximalwerte für Gruppe IIC betragen:

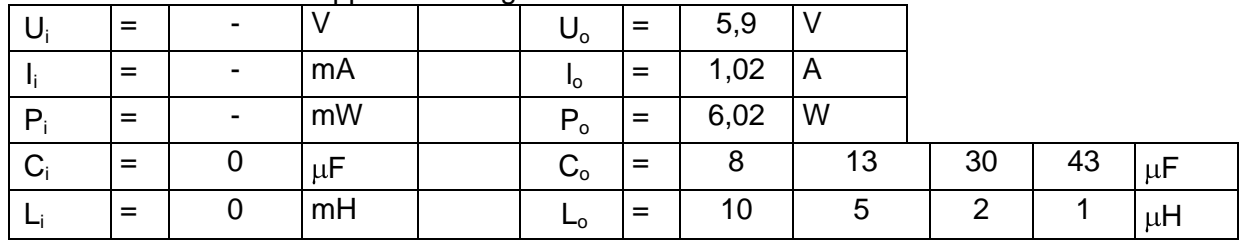

*Jeweils untereinander stehende Co- und Lo-Paare dürfen verwendet werden*

Die Maximalwerte für Gruppe IIB betragen:

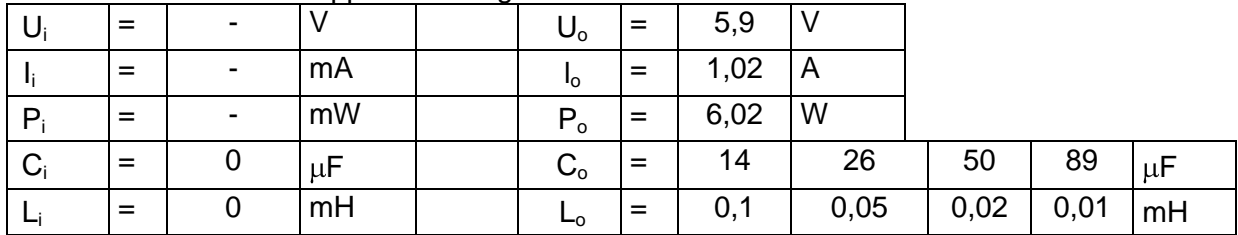

*Jeweils untereinander stehende Co- und Lo-Paare dürfen verwendet werden*

### Reader (X8) +Uint 1 (Versorgungsstromkreis, X8.0):

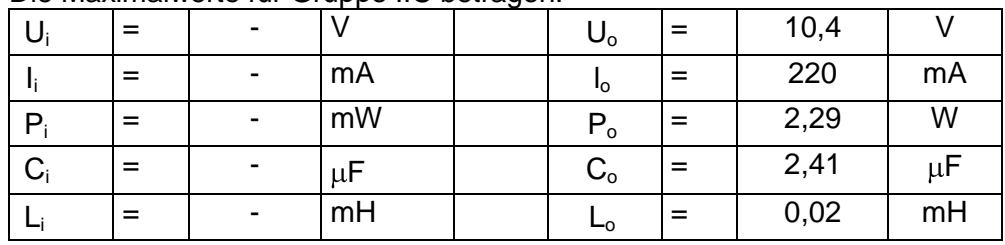

#### Die Maximalwerte für Gruppe IIC betragen:

### Die Maximalwerte für Gruppe IIB betragen:

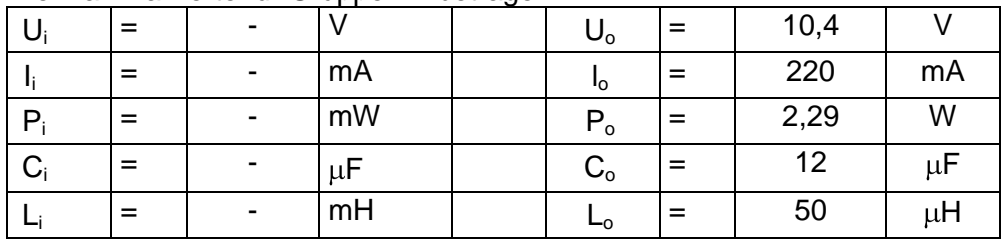

Reader WCR1 (Anschluss Versorgungsspannung, X8.1-2):

### Die Maximalwerte für Gruppe IIC betragen:

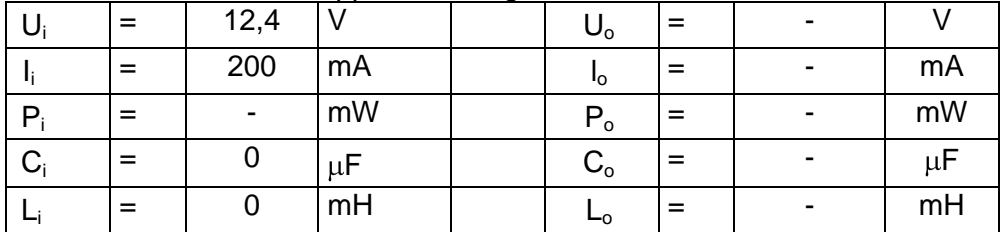

#### Die Maximalwerte für Gruppe IIB betragen:

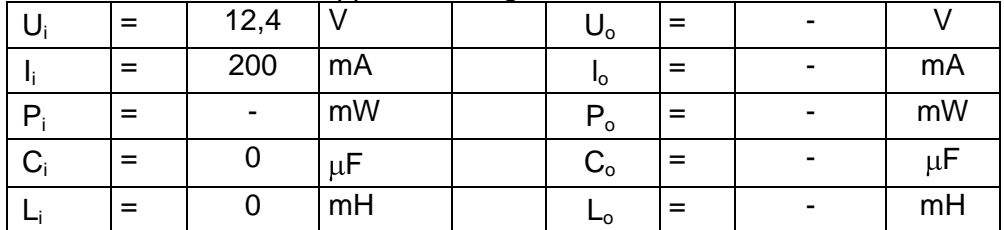

### Reader WCR1 (Versorgung Reader, X8.3-4):

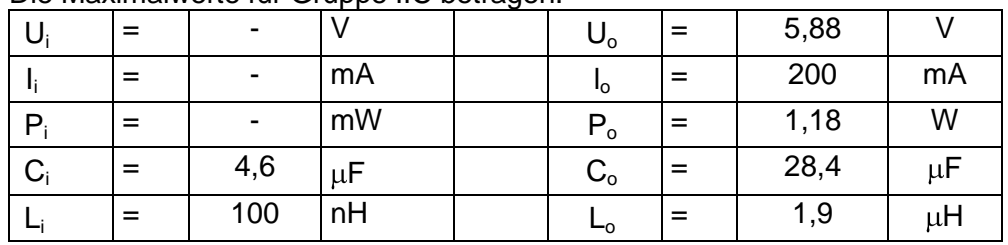

#### Die Maximalwerte für Gruppe IIC betragen:

### Die Maximalwerte für Gruppe IIB betragen:

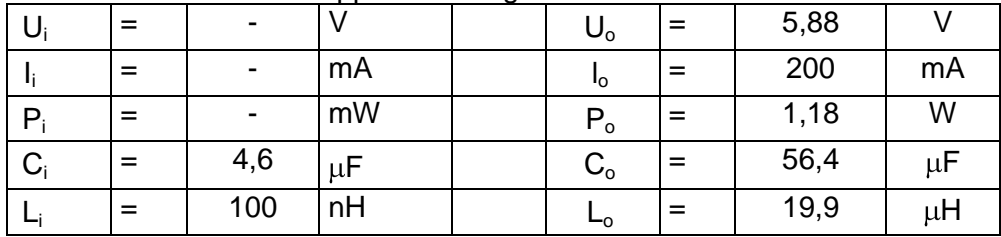

Reader WCR1 (Signal-Ein- und Ausgänge, X8.5-8):

#### Die Maximalwerte für Gruppe IIC betragen:

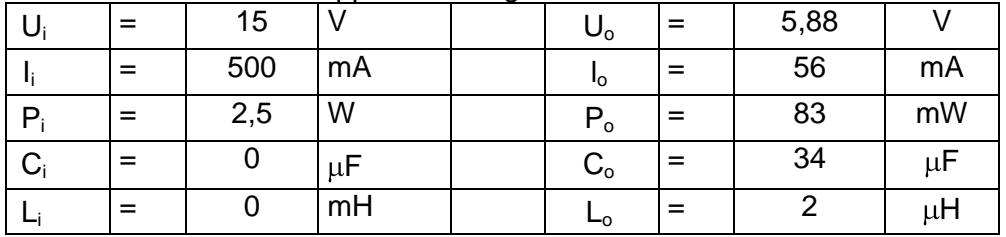

#### Die Maximalwerte für Gruppe IIB betragen:

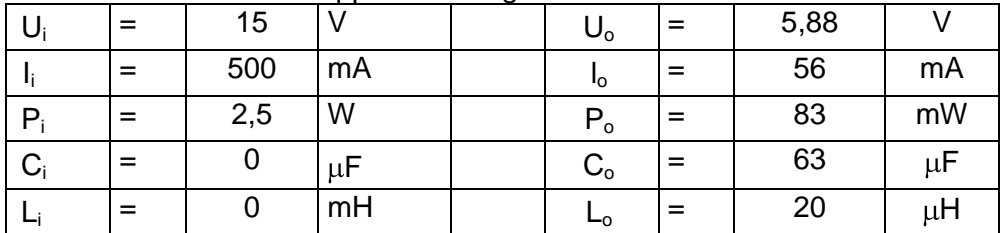

### Reader Rsi1 (Anschluss Versorgungsspannung, X8.1-2):

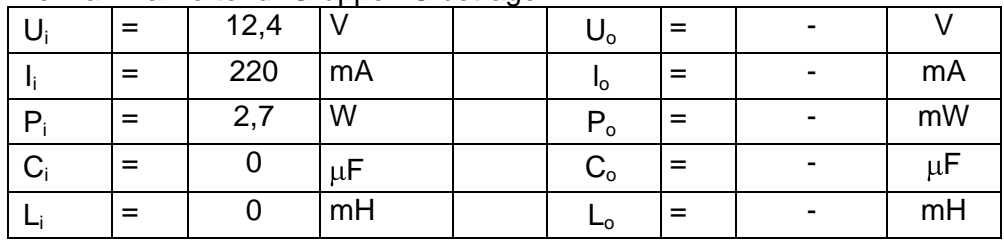

#### Die Maximalwerte für Gruppe IIC betragen:

### Die Maximalwerte für Gruppe IIB betragen:

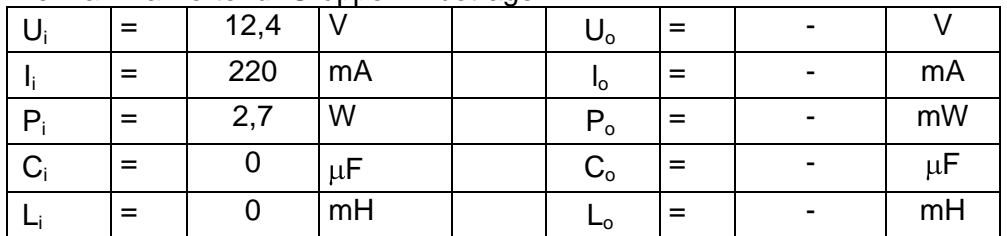

### Reader Rsi1 (Versorgung Reader, X8.3-4):

#### Die Maximalwerte für Gruppe IIC betragen:

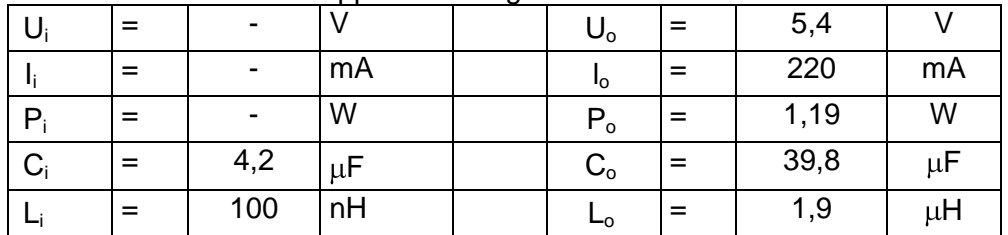

#### Die Maximalwerte für Gruppe IIB betragen:

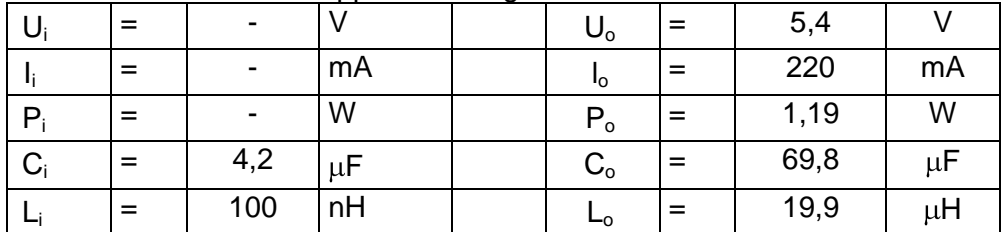

### Reader Rsi1 (Signal-Ein- und Ausgänge, X8.5-8):

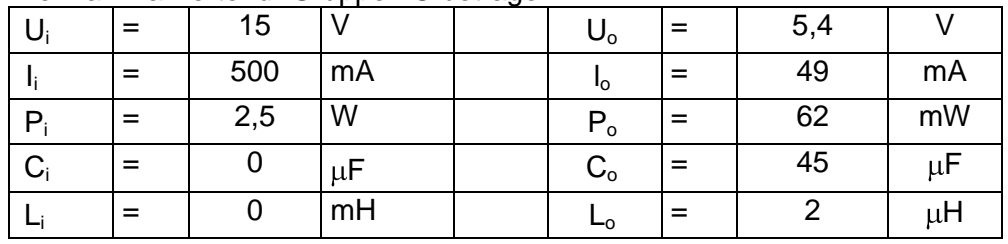

#### Die Maximalwerte für Gruppe IIC betragen:

Die Maximalwerte für Gruppe IIB betragen:

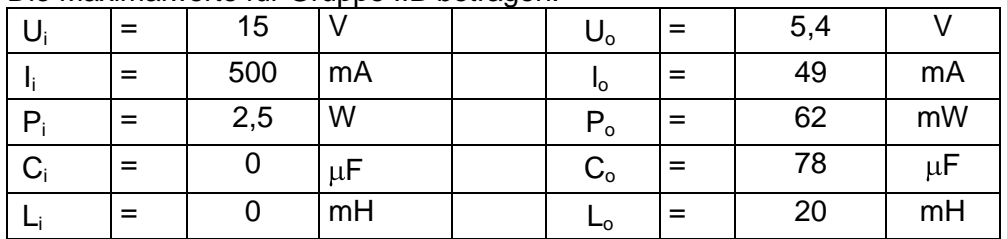

PS2 Schnittstelle (X9):

Keyboard, Maus, Trackball, Joystick-Anschluss

#### Die Maximalwerte für Gruppe IIC betragen:

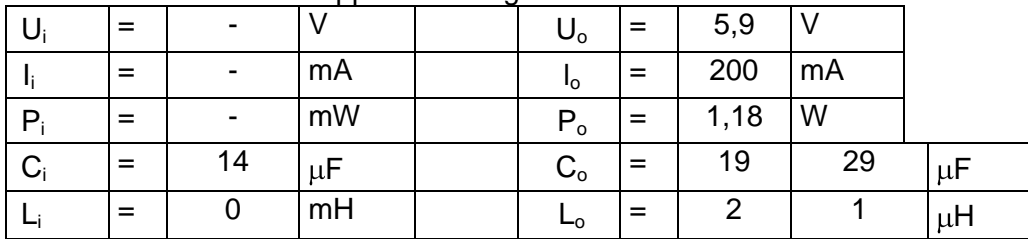

*Jeweils untereinander stehende Co- und Lo-Paare dürfen verwendet werden*

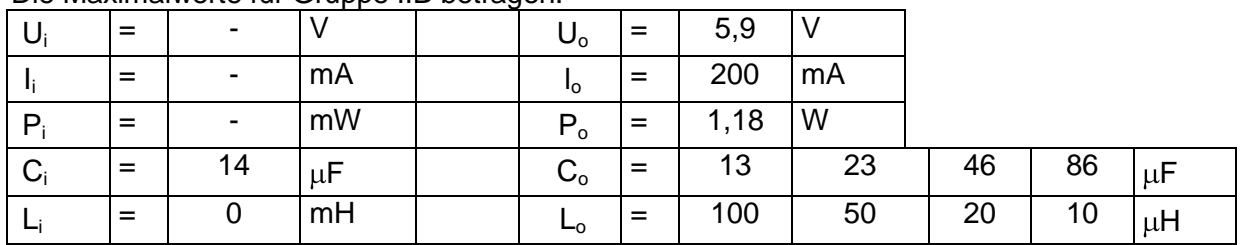

### Die Maximalwerte für Gruppe IIB betragen:

*Jeweils untereinander stehende Co- und Lo-Paare dürfen verwendet werden*

### **F** Wichtige Hinweise !

- Die in der Baumusterprüfbescheinigung TÜV 05 ATEX 7176 X aufgeführte Klemmenbezeichnung des Keyboards weist einen Schreibfehler auf ! Falsch ist die Klemmenbezeichnung X7, hingegen ist die Klemmenbezeichnung X9 korrekt !
- Die optionale externe Tastatur darf **NICHT** unter Spannung angeschlossen werden !

## <span id="page-14-0"></span>**9 Typenschlüssel**

Basisgerät: Exicom ET-xxx

306 / 316 / 336

Bestellnummernergänzung:

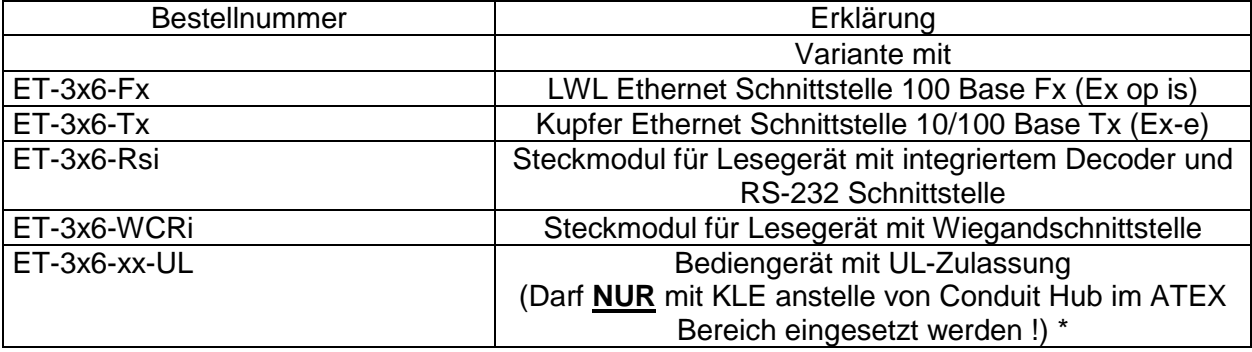

\*  $\Box$  Siehe Hinweis im Abschnitt "UL-Zulassung" !

## <span id="page-15-0"></span>**10 Sicherheitstechnische Hinweise**

In diesem Kapitel sind die wichtigsten Sicherheitsmaßnahmen zusammengefasst. Diese ergänzen die entsprechenden Vorschriften, zu deren Studium das verantwortliche Personal verpflichtet ist.

Bei Arbeiten in explosionsgefährdeten Bereichen hängt die Sicherheit von Personen und Anlagen von der Einhaltung aller relevanten Sicherheitsvorschriften ab. Das Montage- und Wartungspersonal trägt deshalb eine besondere Verantwortung. Die Voraussetzung dafür ist die genaue Kenntnis der geltenden Vorschriften und Bestimmungen.

## <span id="page-15-1"></span>**10.1 Errichtung und Betrieb**

Bei Errichtung und Betrieb ist Folgendes zu beachten:

- Nur ein Bediengerät mit UL-Zulassung darf im Bereich der NEC eingesetzt und betrieben werden ( $\Box$ ) siehe Kapitel "UL Zulassung") ! Im Bereich der ATEX darf dieses Gerät **NUR** dann eingesetzt und betrieben werden, wenn die beiden Conduit Hub Verschraubungen gegen herkömmliche Kabel- und Leitungseinführungen (KLE) getauscht wurden !
- Bei der Montage und während des Betriebes des Bediengerätes sind elektrostatische Lademechanismen an der Oberfläche, welche stärker sind als manuelles Reiben, auszuschließen.
- Es gelten die nationalen Montage- und Errichtungsvorschriften (z.B. EN 60079-14).
- Die Bediengeräte dürfen innerhalb der Zone 1, 2, 21 oder 22 installiert werden.
- Die Ausführung der Installation der eigensicheren Stromkreise ist entsprechend den geltenden Errichterbestimmungen vorzunehmen.
- Das Bediengerät darf nur in geschlossenem Zustand in Betrieb genommen werden.
- Beim Einsatz in Zone 1, 2, 21 und 22 dürfen an die eigensicheren Eingangsstromkreise eigensichere Geräte der Zonen 1, 2, 21 und 22 angeschlossen werden.
- Die sicherheitstechnischen Werte der / des angeschlossenen Feldgeräte/s müssen mit<br>den Angaben des Datenblattes bzw. der EG-Baumusterprüfbescheinigung den Angaben des Datenblattes bzw. der EG-Baumusterprüfbescheinigung übereinstimmen.
- Bei Zusammenschaltungen mehrerer aktiver Betriebsmittel in einem eigensicheren Stromkreis können sich andere sicherheitstechnische Werte ergeben. Hierbei kann die Eigensicherheit gefährdet werden !
- Das Bediengerät muss für mindestens 1 Minute spannungsfrei geschaltet werden, bevor es geöffnet wird.
- Vor Öffnen des Gehäusedeckels ist darauf zu achten, dass alle nicht eigensicheren Stromkreise abgeschaltet sind. Es können Stromkreise aus verschiedenen Quellen anliegen ! Beachten Sie hierzu bitte auch, dass die zugehörigen Betriebsmittel (z.B. der SK-KJ1710) abgeschaltet werden !
- Die nationalen Sicherheits- und Unfallverhütungsvorschriften.
- Die allgemein anerkannten Regeln der Technik.
- Die Sicherheitshinweise dieser Betriebsanleitung.
- Beschädigungen können den Explosionsschutz aufheben !

Verwenden Sie das Bediengerät bestimmungsgemäß nur für den zugelassenen Einsatzzweck (siehe "Funktion der Geräte").

Fehlerhafter oder unzulässiger Einsatz sowie das Nichtbeachten der Hinweise dieser Betriebsanleitung schließen eine Gewährleistung unsererseits aus.

Umbauten und Veränderungen am Gerät, die den Explosionsschutz beeinträchtigen, sind nicht gestattet !

Das Bediengerät darf nur in unbeschädigtem Zustand eingebaut und betrieben werden !

### <span id="page-16-0"></span>**10.2 Besondere Bedingungen**

- Das Gehäuse des Bediengerätes ist gegen dauerhafte UV-Bestrahlung zu schützen.
- Das Bediengerät und angeschlossene Geräte müssen in das gleiche Potentialausgleichssystem einbezogen werden (s. Installationsbeispiel im Hardwarehandbuch). Alternativ sind nur sicher vom Erdpotenzial getrennte Geräte anzuschließen.

## <span id="page-16-1"></span>**10.3 Installation über USB-Schnittstellen**

Installation von Software auf den Bediengeräten:

#### <span id="page-16-2"></span>**10.3.1 Softwareinstallation mit USB Memory-Sticks**

Es dürfen nur von R. STAHL HMI Systems GmbH freigegebene USB Memory-Sticks eingesetzt werden. Diese USB Memory-Sticks werden im folgenden und generell von R. STAHL HMI Systems GmbH als USB(i)-Drives bezeichnet. Nur mit diesen USB-Drives dürfen Daten auf die Bediengeräte kopiert und Software installiert werden.

- Nur USB-Drives von R. STAHL HMI Systems GmbH mit Zulassung nach Ex-i dürfen im Ex-Bereich eingesetzt werden.
- Ein freigegebener nicht-Ex Memory-Stick darf im sicheren Bereich auch an die USB Ex-i Schnittstelle des Bediengerätes angeschlossen werden, wenn er vorher an einem beliebigen PC betrieben worden ist.
- Die USB(i)-Drives von R. STAHL HMI Systems GmbH dürfen auch an nicht eigensichere Schnittstellen angeschlossen werden und sind im Anschluss hieran auch weiterehin an den Bediengeräten der ET-3x6 Serie nutzbar.

Werden nicht von R. STAHL HMI Systems GmbH freigegebene Geräte an den USB Ex-i Schnittstellen angeschlossen, können dadurch Schutzkomponenten beschädigt und die Eigensicherheit der Schnittstellen beeinträchtigt werden.

In diesem Fall übernimmt die R. STAHL HMI Systems GmbH keine Gewähr, dass die Eigensicherheit weiterhin Bestand hat !

#### <span id="page-17-0"></span>**10.3.2 Softwareinstallation mit externen USB-Geräten**

Es können Softwareinstallationen mit beliebigen externen USB-Geräten unter folgenden Bedingungen erfolgen:

- Die Installation erfolgt im sicheren Bereich
- Die USB-Geräte müssen mit dem Anschlusskabel VB-USB-INST1 an den Ex-e USB-Schnittstellen USB1 oder USB3 (X5 bzw. X7) angeschlossen werden.

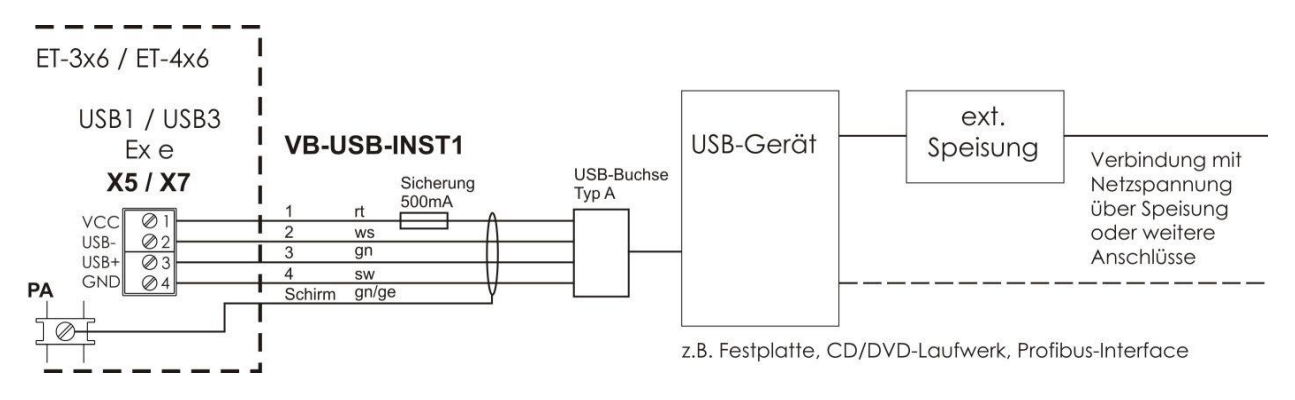

Anschlussplan mit VB-USB-INST1 (Festplatte, CD/DVD mit SV)

## <span id="page-17-1"></span>**10.4 USB-Schnittstellen**

Die Bediengeräte ET-3x6 verfügen über 2 USB-Schnittstellenkanäle.

- Kanal 1 ist parallel auf USB0 (X4) und USB2 (X6) verschaltet und dient zum wahlweisen Anschluss eines internen (X4) oder externen (X6) USBi-Drive.
- Kanal 2 ist parallel auf USB1 (X5) und USB3 (X7) verschaltet und dient zum Anschluss von einem externen USB-Gerät.
- Die Anschlussübersicht und Schnittstellenbelegung der Bediengeräte ET-3x6 finden Sie in [Kapitel 13.2 Anschlüsse ET-3x6.](#page-22-0)

#### <span id="page-17-2"></span>**10.4.1 Ex-i USB-Schnittstellen USB0, USB2**

Die Ex-i USB-Schnittstellen USB0 und USB2 (X4 und X6) sind für den Anschluß von USBi-Drives vorgesehen, die intern bzw. extern steckbar sind.

Die gemeinsame Speisung für USB0 und USB2 ist mit max. Strom 500 mA belastbar.

#### <span id="page-17-3"></span>**10.4.2 Ex-e USB-Schnittstellen USB1, USB3**

Die Ex-e USB-Schnittstellen USB1 und USB3 (X5 und X7) sind für den Anschluss externer USB-Geräte vorgesehen.

Die gemeinsame Speisung für USB1 und USB3 ist mit max. Strom 500 mA belastbar.

#### <span id="page-18-0"></span>**10.4.2.1 Anschlußvarianten Ex-e USB-Schnittstellen**

Die beiden Ex-e USB-Schnittstellen sind identisch aufgebaut. An die Klemmen X5 (USB 1) und X7 (USB 3) können entweder Geräte in der Zündschutzart Eigensicherheit oder Geräte mit nicht eigensicheren Stromkreisen angeschlossen werden.

Werden eigensichere Geräte an die Ex-e USB-Schnittstellen der Bediengeräte ET-3x6 angeschlossen, so kann die R. STAHL HMI Systems GmbH keine Gewähr dafür übernehmen, dass die Eigensicherheit dieser Geräte weiterhin Bestand hat !

Es sind folgende Anschlussvarianten möglich:

- 1. Wird ein USB-Gerät angeschlossen, das keine Verbindung mit Netzspannung hat, kann aus der internen Versorgung (Klemme 1) gespeist werden.
- 2. Wird ein USB-Gerät angeschlossen, das Verbindung mit Netzspannung hat, darf die interne Versorgung (Klemme 1) nicht angeschlossen werden: Das Gerät muß extern gespeist werden.
- Die Sicherungen der internen USB Spannungsversorgungen und Datenleitungen haben ein Schaltvermögen von ≥1,5 kA.
- Die Sicherungscharakteristik ist T (Träge).
- Die USB-Zubehörteile sind in ein geeignetes Gehäuse eingebaut.

#### <span id="page-18-1"></span>**10.4.2.2 Anschlussklemme nach Schutzart "e" (EN 60079-7)**

Die Anschlussklemmen X5 und X7 sind in Zündschutzart "e" ausgeführt.

Es können flexible Leiter von 0,2 - 2,5 mm² angeschlossen werden.

Die maximale Kabellänge für die Verbindung zu den Ex-e USB-Schnittstellen (X5 und X7) darf bis zu 2,5 m betragen.

Die Aderisolierung muss bis unmittelbar vor den Klemmenkörper reichen.

#### **10.4.2.2.1 Anschlussvariante Typ 1**

- Das USB-Gerät benötigt keine externe Stromversorgung, da Stromaufnahme < 500 mA
- Keine Verbindungen zur Netzspannung durch sonstige Anschlüsse, z.B. WLAN-Stick.

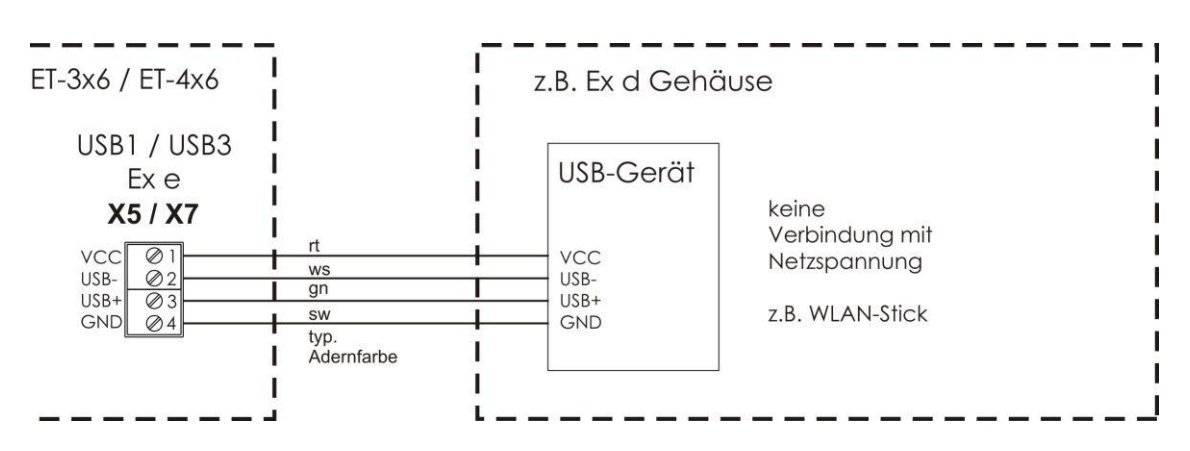

Anschlussplan Typ 1 (z.B. WLAN-Stick)

### **10.4.2.2.2 Anschlussvariante Typ 2**

- Das USB-Gerät benötigt externe Stromversorgung zur Funktion bzw. weil Stromaufnahme > 500 mA, z.B. Festplatten, CD/DVD-Laufwerke.
- Das USB-Gerät hat Verbindungen zur Netzspannung durch sonstige Anschlüsse, z.B. USB/Seriell Umsetzer, USB-Profibus-Interface.

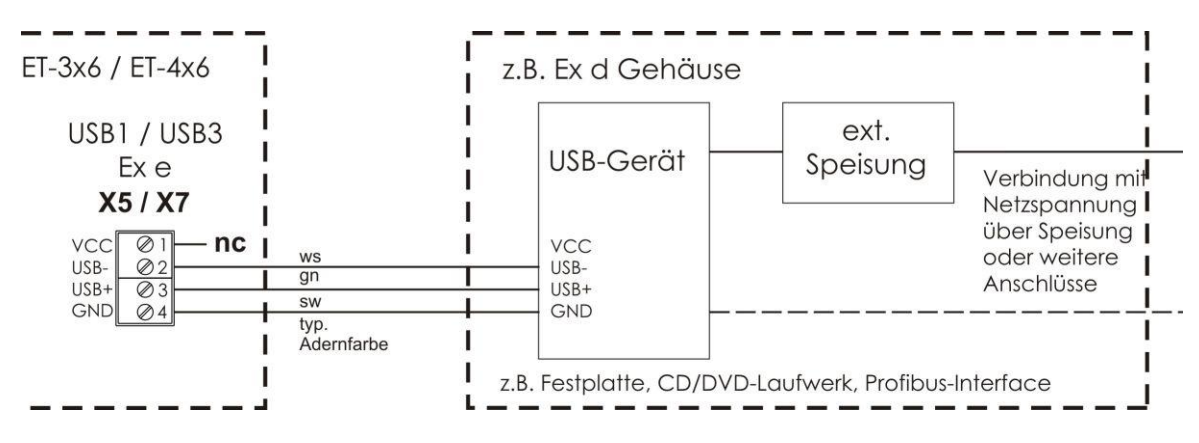

Anschlussplan Typ 2 (z.B. Festplatte, CD/DVD mit SV)

### **10.4.2.2.3 Anschlussvariante Typ 3**

- Das USB-Gerät benötigt externe Stromversorgung zur Funktion bzw. weil Stromaufnahme > 500 mA, z.B. Festplatten, CD/DVD-Laufwerke.
- Das USB-Gerät hat Verbindungen zur Netzspannung durch sonstige Anschlüsse, z.B. USB/Seriell Umsetzer, USB-Profibus-Interface.
- Das USB-Gerät benötigt die Verbindung VCC (interne Versorgung Klemme 1) des Bediengerätes zur Funktion.

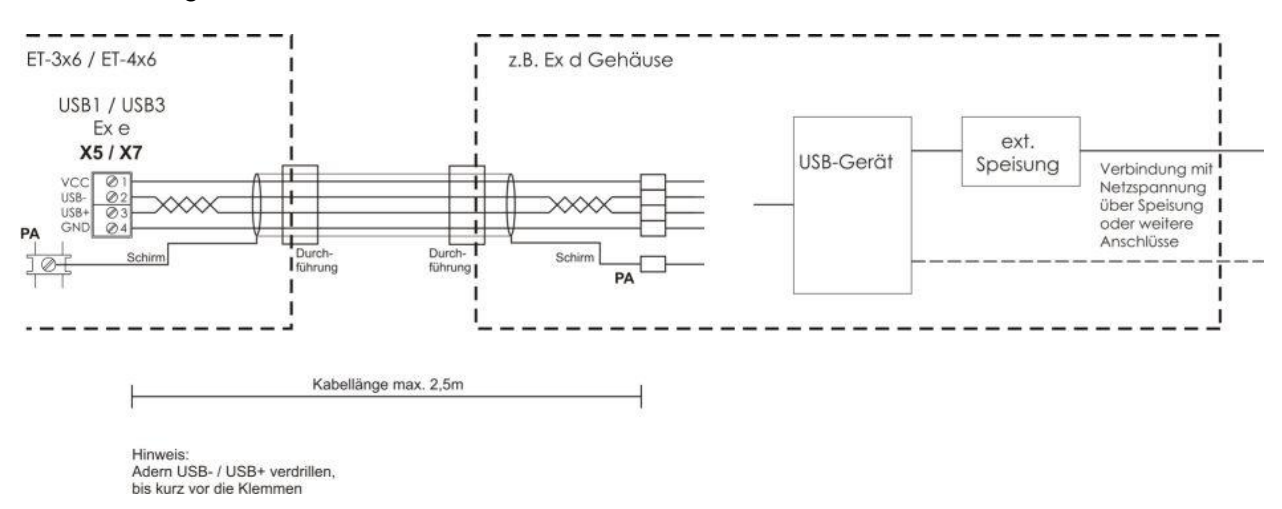

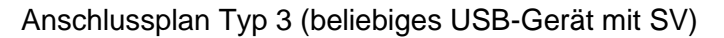

## <span id="page-20-0"></span>**11 Installation**

### <span id="page-20-1"></span>**11.1 Allgemein**

Für elektrische Anlagen sind die einschlägigen Errichtungs- und Betriebsbestimmungen zu beachten (z. B. RL 1999/92/EG, RL94/9EG, und IEC/EN 60079-14).

Der Betreiber einer elektrischen Anlage in explosionsgefährdeter Umgebung hat die Betriebsmittel in ordnungsgemäßem Zustand zu halten, ordnungsgemäß zu betreiben, zu überwachen und Instandhaltungs- sowie Instandsetzungsarbeiten.

## <span id="page-20-2"></span>**11.2 ET-3x6-Tx, ET-3x6-Fx**

- Die Bediengeräte dürfen innerhalb der Zone 1, 2, 21 oder 22 installiert werden. Die Ausführung der Installation der eigensicheren Stromkreise ist entsprechend der geltenden Errichterbestimmungen vorzunehmen.
- Zwischen eigensicheren und nicht eigensicheren, leitfähigen Anschlußstellen muß bei der Montage ein Fadenmaß von mindestens 50 mm eingehalten werden.
- Die EG-Baumusterprüfbescheinigungen sind zu beachten. Besonders wichtig ist die Einhaltung der ggf. darin enthaltenen "Besonderen Bedingungen" und die zulässigen elektrischen Betriebswerte.
- Für die Zusammenschaltung der Bediengeräte mit den eigensicheren Stromkreisen der zugehörigen Betriebsmittel sind die jeweiligen Höchstwerte des Feldgerätes und des zugehörigen Gerätes im Sinne des Explosionsschutzes zu beachten (Nachweis der Eigensicherheit).
- Der PA-Anschluss des Bediengerätes auf der Gehäuserückseite ist mit dem Potenzialausgleichsleiter des explosionsgefährdeten Bereiches zu verbinden. Um Ausgleichströme zum PA-System des Bediengerätes hin zu vermeiden, ist es notwendig, dass angeschlossene Geräte sicher von Erde getrennt oder im gleichen PA-System des Bediengerätes angeschlossen sind.
- Der PA-Anschluss des Bediengerätes auf der Gehäuserückseite ist intern mit der GND Versorgungsleitung (X1 Pin 3 und 4) verbunden.
- Im Anschlussraum des Gehäuses können Ex-e Reihenklemmen montiert werden (**NICHT FÜR** NEC). Sie dienen z.B. zur Unterverteilung der Speise- und Signalleitungen von Zubehör, welches in separaten Gehäusen eingebaut ist und mit Schnittstellen des Bediengerätes verschaltet wird. Die Montage erfolgt im Verlauf der Gerätefertigung. Es ist nicht vorgesehen, dass Kunden die Montage an ausgelieferten Geräten eigenhändig vornehmen.
- Die Front des Bediengerätes sollte gegen dauerhafte UV-Bestrahlung durch ein Sonnendach geschützt werden. Dies erhöht die Lebensdauer der Frontfolie. Hierbei ist dringend darauf zu achten, dass dieser Schutz **NICHT** zu dicht über der Frontplatte liegt. Es ist für ausreichenden Luftaustausch (Zirkulation) über die Frontplatte zu sorgen !

## <span id="page-21-0"></span>**12 Montage und Demontage**

## <span id="page-21-1"></span>**12.1 Allgemein**

Bei der Montage und Demontage sind die anerkannten Regeln der Technik einzuhalten. Besonders bei den Arbeiten an elektronischen und pneumatischen Anlagen sind die speziellen<br>Sicherheitsbestimmungen einzuhalten. In Deutschland sind u.a. die BGI 547 Sicherheitsbestimmungen einzuhalten. In Deutschland sind u.a. die BGI 547 (Berufsgenossenschaftliche Informationen und Grundsätze für Sicherheit und Gesundheit am Arbeitsplatz) und die BetrSichVer (Betriebssicherheitsverordnung) einzuhalten.

## <span id="page-21-2"></span>**12.2 Montageausschnitt ET-3x6**

Fertigen Sie einen Montageausschnitt in den folgenden Massen an:

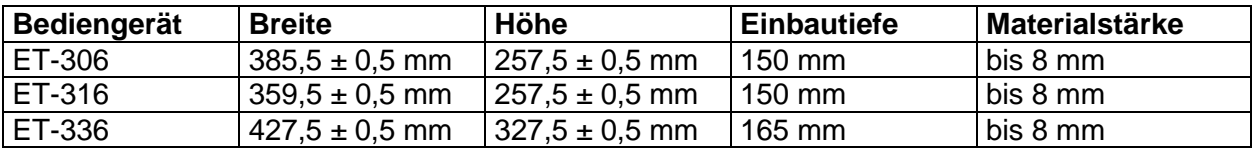

## <span id="page-21-3"></span>**13 Inbetriebnahme**

## <span id="page-21-4"></span>**13.1 Allgemein**

Einige besondere Punkte für die Inbetriebnahme sind:

- das Bediengerät wurde vorschriftsmäßig installiert,
- das Bediengerät ist nicht beschädigt,
- der Klemmenraum ist sauber,
- alle Schrauben sind fest angezogen,
- das Bediengerät ist vor Aufschaltung von Spannung über den äußeren PA-Anschluss mit dem Potentialausgleichsystem am Einsatzort ordnungsgemäß verbunden,
- der Deckel des Klemmenraums ist fest verschlossen.

## <span id="page-22-0"></span>**13.2 Anschlüsse ET-3x6**

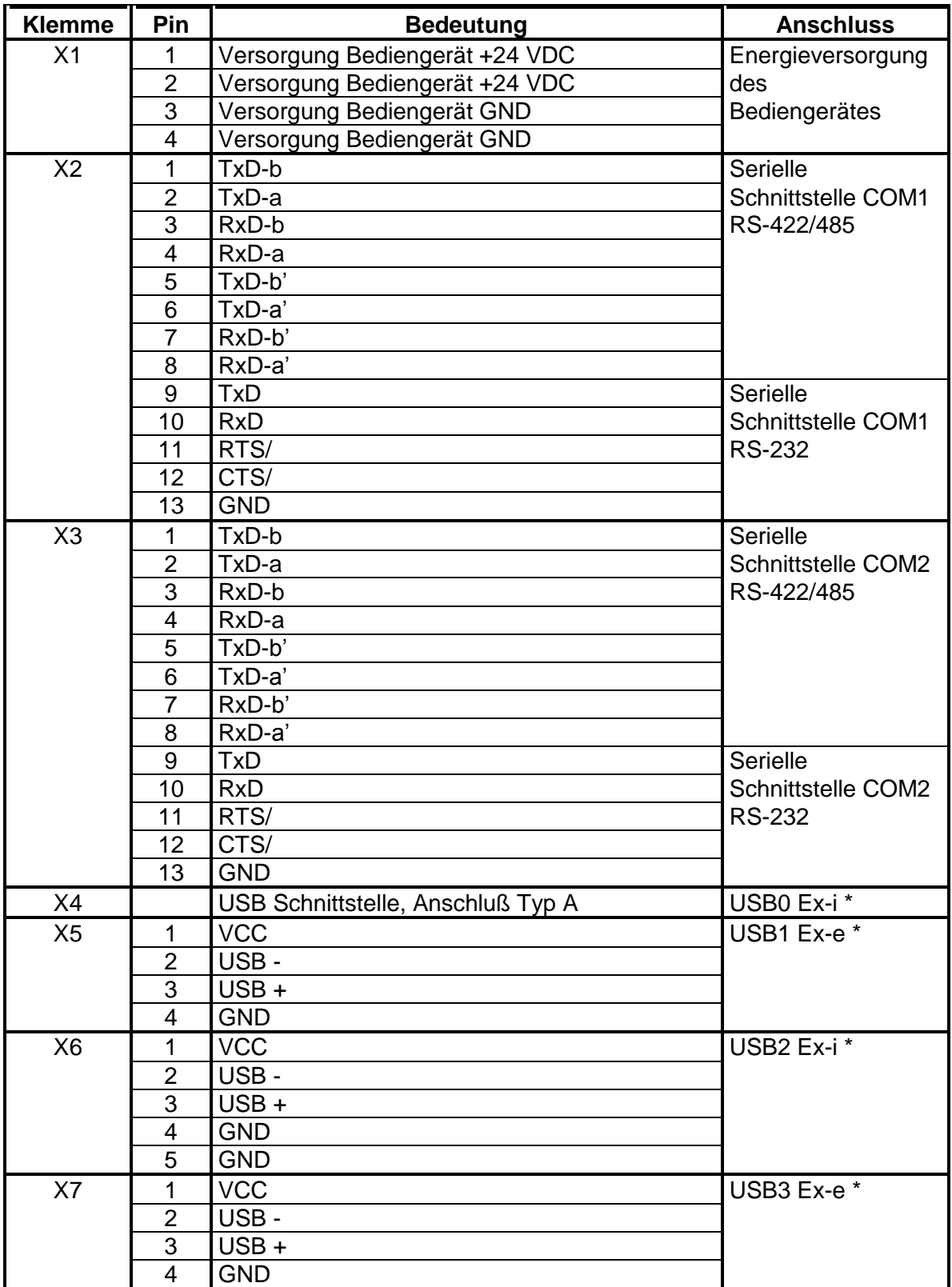

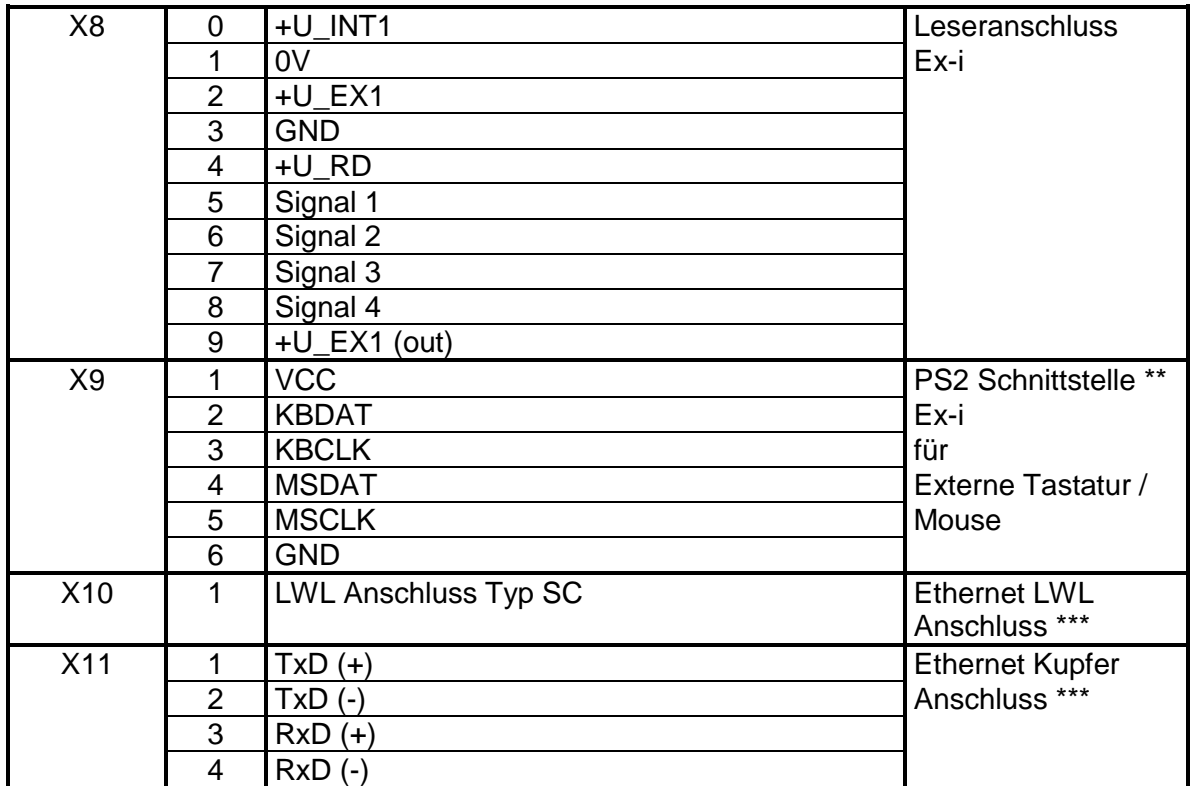

 \* Die USB-Anschlüsse USB0 und USB2 sowie USB1 und USB3 sind intern parallel verschaltet !

Somit dürfen die USB-Anschlüsse USB0 und USB2 sowie USB1 und USB3 **NICHT GLEICHZEITIG** verwendet werden !

 Beachten Sie weiterhin, dass die COM-Schnittstellen nur einmal physikalisch beschaltet werden dürfen !

Hier gilt, eine Beschaltung entweder mit einer physikalischen RS-232 oder einer RS-422/485 Verbindung.

 $\mathbb{F}^{**}$  **Die optionale externe Tastatur darf NICHT** unter Spannung angeschlossen werden !

 \*\*\*Beachten Sie bitte, dass der Ethernet Anschluss **entweder** als LWL- (X10) **oder** Kupfervariante (X11) ausgeführt ist (abhängig von der Bestellvariante) !

Im Fall des LWL Anschlusses muss ein Multimode Glasfaserkabel mit 62,5 µm Kern- und 125 µm Außendurchmesser verwendet werden.

Der Mindestquerschnitt für Leiter die an die Ethernet Klemmen (X11) angeschlossen werden beträgt 0,2 mm² (metrisch) (AWG 24).

Die Leiterquerschnitte sind entsprechend eindeutiger Vorschriften, wie z.B. die DIN VDE 0298, auszuwählen. Dabei sind Strombelastung, erhöhte Temperaturen, Kabelbündelungen usw. zu betrachten. Dadurch erforderliche Minderungsfaktoren müssen berücksichtigt werden !

### <span id="page-24-0"></span>**13.2.1 Dipschalterstellung S3 und S4**

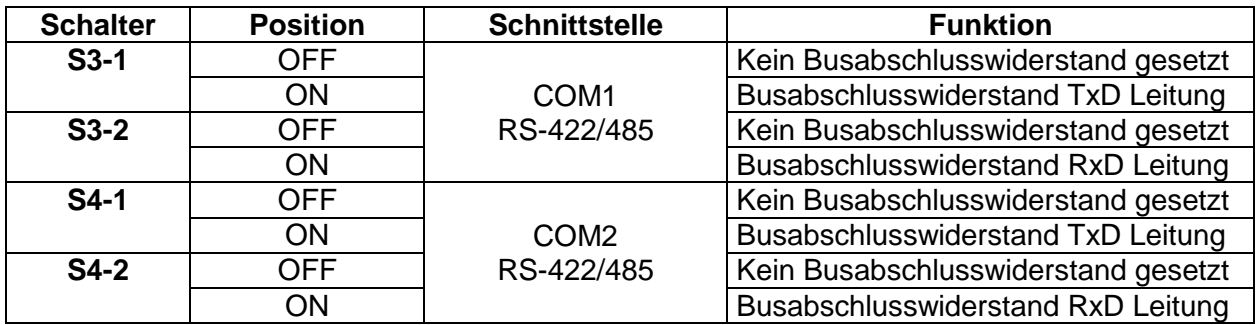

## <span id="page-25-0"></span>**13.3 Anschlüsse Ex-e Klemmen (X12)**

Optional können im Anschlussraum des Bediengerätes bis zu 8 Ex-e Reihenklemmen montiert werden (**NICHT FÜR** NEC). Da diese Klemmen ausschließlich werksseitig bestückt werden, muss diese Bestückungsoption bei einer Bestellung mit angegeben werden.

Sind diese optionalen Klemmen im Anschlussraum des Bediengerätes vorhanden, so müssen alle im folgenden aufgeführten Punkte berücksichtigt werden !

An diese Klemmen dürfen entweder Ex-e oder Ex-i Stromkreise angeschlossen werden !

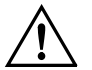

Es ist **VERBOTEN**, Stromkreise auf der Klemmleiste X12 bezüglich der zulässigen Zündschutzarten Ex-i oder Ex-e zu mischen !

 Beim Anschluss von Leitungen ist darauf zu achten, dass die Isolation der Anschlussleitung bis unmittelbar an die Klemmteile herangeführt wird.

### <span id="page-25-1"></span>**13.3.1 Kennzeichnungspflicht Ex-i Stromkreise**

Werden auf der Klemme X12 eigensichere Stromkreise verdrahtet, so sind diese Klemmen und Stromkreise gemäß EN 60079-11 eindeutig und deutlich sichtbar zu kennzeichnen. Wird hierzu eine farblichen Kennzeichnung verwendet, muss die Farbe hellblau genutzt werden.

### <span id="page-25-2"></span>**13.3.2 Anschlussdaten Ex-i Klemmen**

An die Klemmleiste X12 dürfen eigensichere Stromkreise mit folgenden sicherheitstechnischen Maximalwerten angeschlossen werden:

 $U = 30 V$  $I = 5A$ 

#### <span id="page-25-3"></span>**13.3.3 Anschlussdaten Ex-e Klemmen**

Für den alternativ zulässigen Anschluss von Stromkreisen der Zündschutzart Ex-e gelten die Werte der 1. Ergänzung:

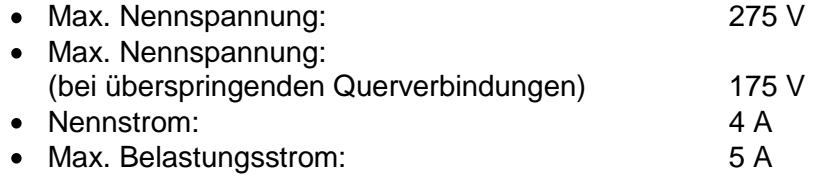

### <span id="page-25-4"></span>**13.3.4 Leitungsarten und Querschnitte**

Es dürfen Kupferleitungen mit folgenden Querschnitten angeschlossen werden:

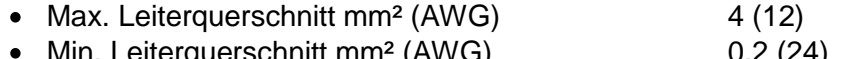

Min. Leiterquerschnitt mm² (AWG) 0,2 (24)

Mehrleiteranschluss in die Schraubanschlussstelle (2 Leiter gleichen Querschnitts und gleicher Leiterart):

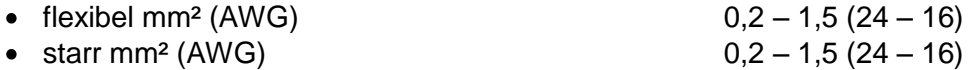

Die Leiterquerschnitte sind entsprechend eindeutiger Vorschriften, wie z.B. DIN VDE 0298, auszuwählen. Dabei sind Strombelastung, erhöhte Temperaturen, Kabelbündelungen usw. zu betrachten. Dadurch erforderliche Minderungsfaktoren müssen berücksichtigt werden !

## <span id="page-26-0"></span>**14 Instandhaltung, Wartung**

Halten Sie die für die Instandhaltung, Wartung und Prüfung von zugehörigen Betriebsmitteln geltenden Bestimmungen gemäß Richtlinie 1999/92/EG, IEC 60079-19, EN 60079-17 und BetrSichVer ein !

Das Übertragungsverhalten der Geräte ist über lange Zeiträume stabil, eine regelmäßige Justage oder ähnliches entfällt somit.

Bei Reparaturen \*, Ersatzteilbeschaffung \* oder Teileaustausch \* (sofern diese durch den Anwender vorgenommen werden dürfen ! ) gelten folgende Grundsätze:

- Es ist ausschließlich Originalmaterial des Herstellers zu verwenden.
- Sicherungen dürfen nur durch gleichwertige Typen ersetzt werden.

<sup>1</sup> \* Beachten Sie hierzu bitte auch [Abschnitt 15 Störungsbeseitigung](#page-26-4)!

Werden die Eagle Geräte mehr als 6 Monate eingelagert, so sollten diese alle 6 Monate für mindestens 1 h bei Raumtemperatur (20°C ± 5°C) betrieben werden.

Bei Wartungsarbeiten sind folgende Punkte zu überprüfen:

- a. Beschädigungen der Dichtungen
- b. Beschädigungen des Sichtfenster
- c. Alle Schrauben fest angezogen
- d. Alle Kabel und Leitungen fest angeschlossen und im einwandfreien Zustand

### <span id="page-26-1"></span>**14.1 Inspektion**

Gemäß IEC 60079-19 und EN 60079-17 ist der Betreiber elektrischer Anlagen in explosionsgefährdeten Bereichen verpflichtet, diese durch eine Elektrofachkraft auf ihren ordnungsgemäßen Zustand prüfen zu lassen.

## <span id="page-26-2"></span>**14.2 Speicherung von Daten**

Die Bediengeräte der Eagle Serie haben keine Batterien und sind somit über ihre gesamte Lebensdauer wartungsfrei.

Alle Online-Daten werden auf die interne Flashspeicherkarte gespeichert und stehen auch nach langem Ausschalten des Bediengerätes zur Verfügung.

Nach dem heutigen Stand der Technik halten Flashspeicherkarten ihre Daten ca. 10 Jahre lang.

### <span id="page-26-3"></span>**14.3 Uhrzeitfunktion**

Die Uhrzeitfunktion der Eagle Bediengeräte wird im ausgeschalteten Zustand des Bediengerätes über einen Kondensator gewährleistet. In diesem Zustand hält der Kondensator die Uhrzeifunktion für ca. 5 Tage. Wird das Bediengerät zu einem späteren Zeitpunkt wieder eingeschaltet, so muss die Uhr/-zeit manuell oder über ein angeschlossenes System gesetzt werden.

## <span id="page-26-4"></span>**15 Störungsbeseitigung**

An Geräten, die in Verbindung mit explosionsgefährdeten Bereichen betrieben werden, darf keine Veränderung vorgenommen werden. Reparaturen am Gerät dürfen nur von speziell hierfür ausgebildetem und berechtigtem Fachpersonal ausgeführt werden.

G Instandsetzungen sind nur durch besonders geschultes Personal zulässig, das alle Rahmenbedingungen der gültigen Betreibervorschriften genau kennt und durch den Hersteller autorisiert wurde.

## <span id="page-27-0"></span>**16 Entsorgung**

Die Entsorgung der Verpackung und der verbrauchten Teile hat gemäß den Bestimmungen des Landes, in dem das Gerät installiert wird, zu erfolgen.

Für den Geltungsbereich der Gesetzgebung der EU müssen Geräte, die ab dem 13.08.2005 in Verkehr gebracht werden, entsprechend der WEEE Richtlinie 2002/96/EG entsorgt werden. Bezüglich dieser Richtlinie sind die Bediengeräte in Kategorie 9 (Überwachungs- und Kontrollgeräte) einzuordnen.

Die Rücknahme erfolgt gemäß unserer AGB´s.

#### <span id="page-27-1"></span>**16.1.1 Stoffverbote gemäß ROHS Richtlinie 2002/95/EG**

Stoffverbote aus der ROHS Richtlinie 2002/95/EG gelten nicht für Elektro- und Elektronikgeräte der Kategorie 8 und 9 und somit nicht für die in dieser Betriebsanleitung beschriebenen Bediengeräte.

#### <span id="page-27-2"></span>**16.1.2 China ROHS Kennzeichnung**

Laut der von China verabschiedeten Verwaltungssatzung sind alle Geräte die gefährliche Stoffe enthalten ab dem 01.03.2007 gemäß ihres Schadstoffgehaltes zu kennzeichnen.

Für die Bediengeräte gelten folgende Bedingungen:

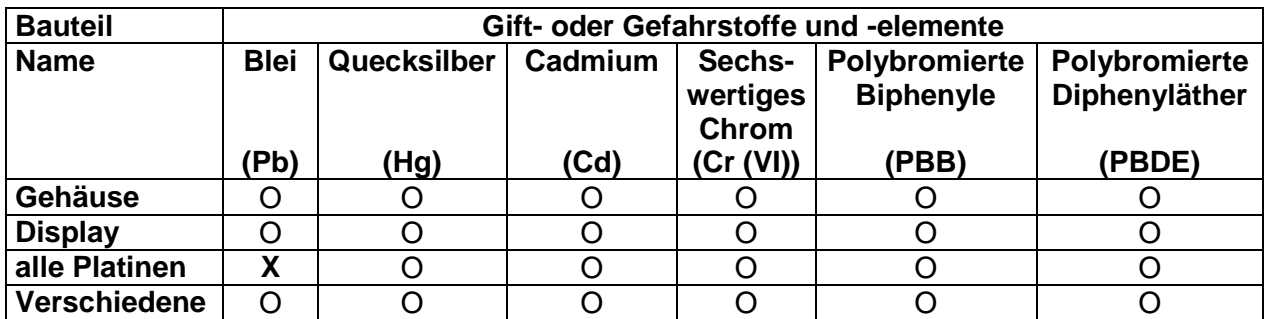

#### **Name und Vorkommen von Gift- oder Gefahrstoffen oder –elementen:**

- O Bedeutet, dass der Anteil dieses Gift- oder Gefahrstoffes an sämtlichen für dieses Bauteil verwendeten homogenen Stoffen unter dem in SJ/T11363-2006 geforderten Grenzwert liegt.
- X Bedeutet, dass der Anteil dieses Gift- oder Gefahrstoffes an mindestens einem für dieses Bauteil verwendeten homogenen Stoff über dem in SJ/T11363-2006 geforderten Grenzwert liegt.

## <span id="page-28-0"></span>**17 Frontplattenbeständigkeit**

In diesem Abschnitt finden Sie Informationen über die jeweilige Beständigkeit der Bediengeräte gegenüber verschiedensten Umwelteinflüsse. Diese Umwelteinflüsse erstrecken sich über die mechanische, thermische bis hin zur chemischen Stabilität der Geräte.

Die Beständigkeit gegenüber Chemikalien wurde gemäß DIN 42115 Teil 2 geprüft, woraus sich die Beständigkeit bei einer Einwirkung von mehr als 24 Stunden ergibt, ohne dass sichtbare Änderungen am Bediengerät auftreten.

## <span id="page-28-1"></span>**17.1 Aufbau**

**Distanzfolie-PCB** 

Alu-Frontplatte, eloxiert

/ PCB spacer

/ Aluminium-front panel<br>anodised

Mechanischer Aufbau:

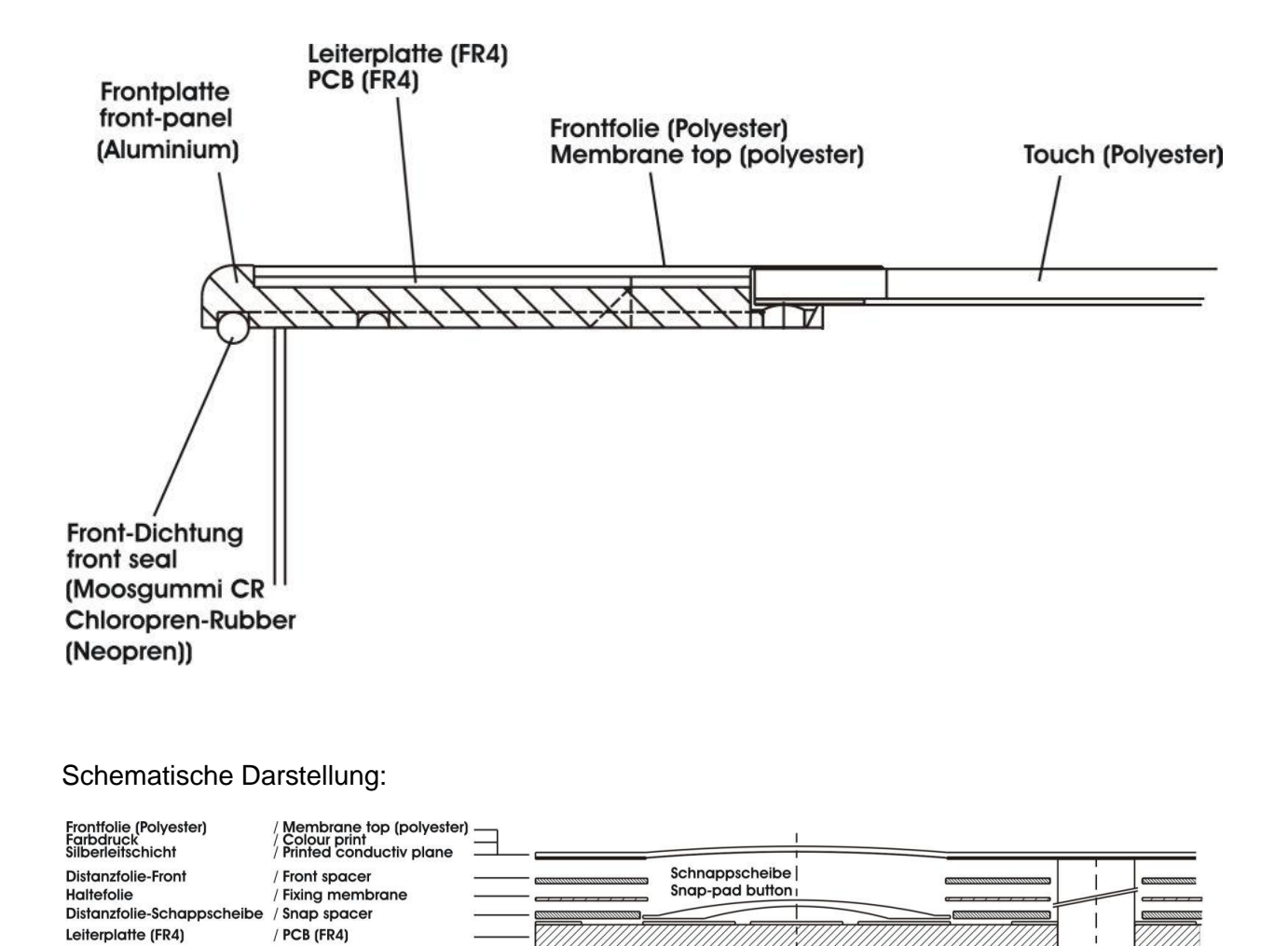

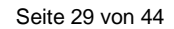

Kontaktierungen zwischen gedruckter Leitsilberschicht, Leiterplatte und eloxalfreier Bohrung der Alu-Frontplatte, durch Leitpaste. Connection between printed silver conductive plane, PCB and

through hole, not anodisd, in the aluminium front panel, with conductive paint.

## <span id="page-29-0"></span>**17.2 Materialien**

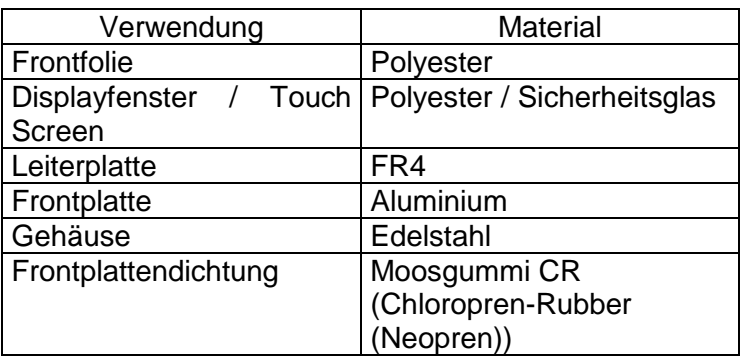

## <span id="page-29-1"></span>**17.3 Eigenschaften der Materialien**

- Die Auswahl der einzelnen aufgeführten Chemikalien erhebt keinen Anspruch auf Vollständigkeit.
- Für weitere Informationen können umfangreichere Listen bei der R. STAHL HMI Systems GmbH angefordert werden.
- Aufgrund der zahlreichen auf dem Markt vorhandenen Chemikalien können diese Listen nur eine Auswahl präsentieren.
- Zusätzliche Informationen können Sie auch auf folgender Homepage finden: <http://macdermidautotype.com/>

### <span id="page-29-2"></span>**17.3.1 Gesamtgerät**

 Die in der folgenden Tabelle aufgeführten chemischen Materialien und Beständigkeiten ergeben sich als kleinster gemeinsamer Nenner für alle im Bediengerät verwendeten Materialien.

Hieraus ergibt sich für die Betrachtung des Gesamtgerätes eine verringerte Beständigkeit als gegen den einzeln aufgeführten Materialien des Bediengerätes.

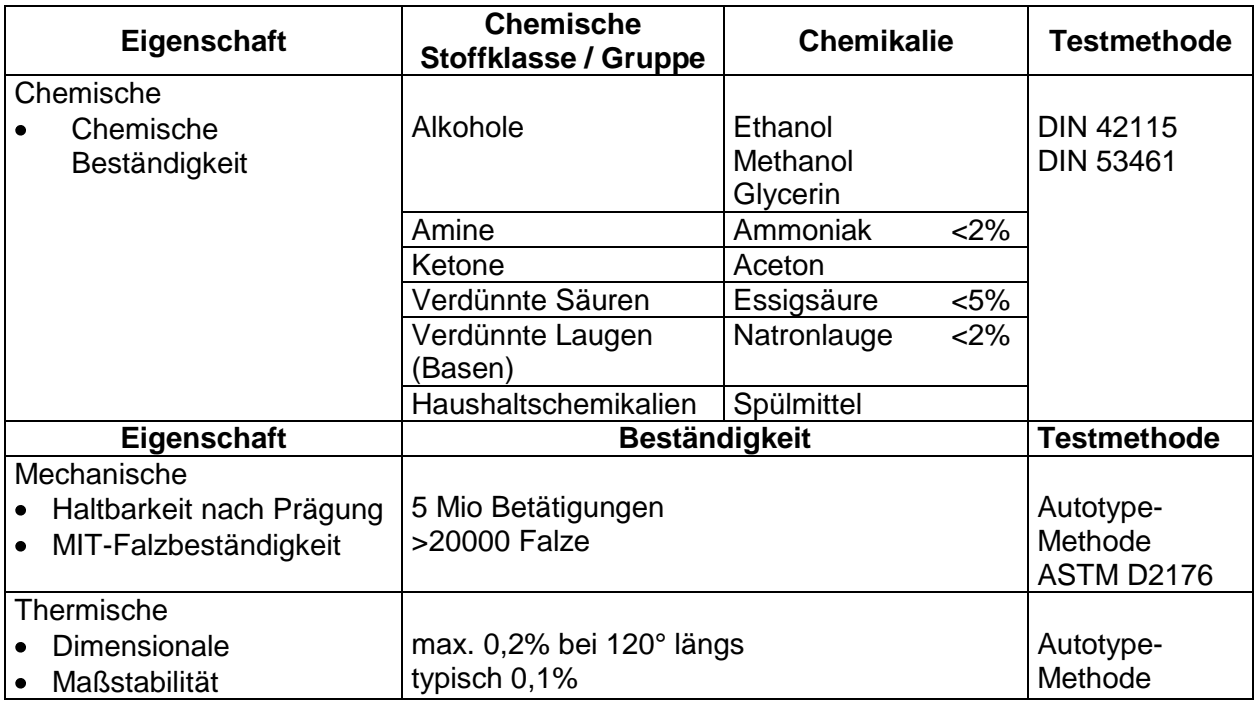

 Polyesterfolien haben gegenüber UV-Licht eine beschränkte Resistenz und dürfen deshalb nicht für längere Zeit direktem Sonnenlicht ausgesetzt werden.

### <span id="page-30-0"></span>**17.3.2 Frontfolie**

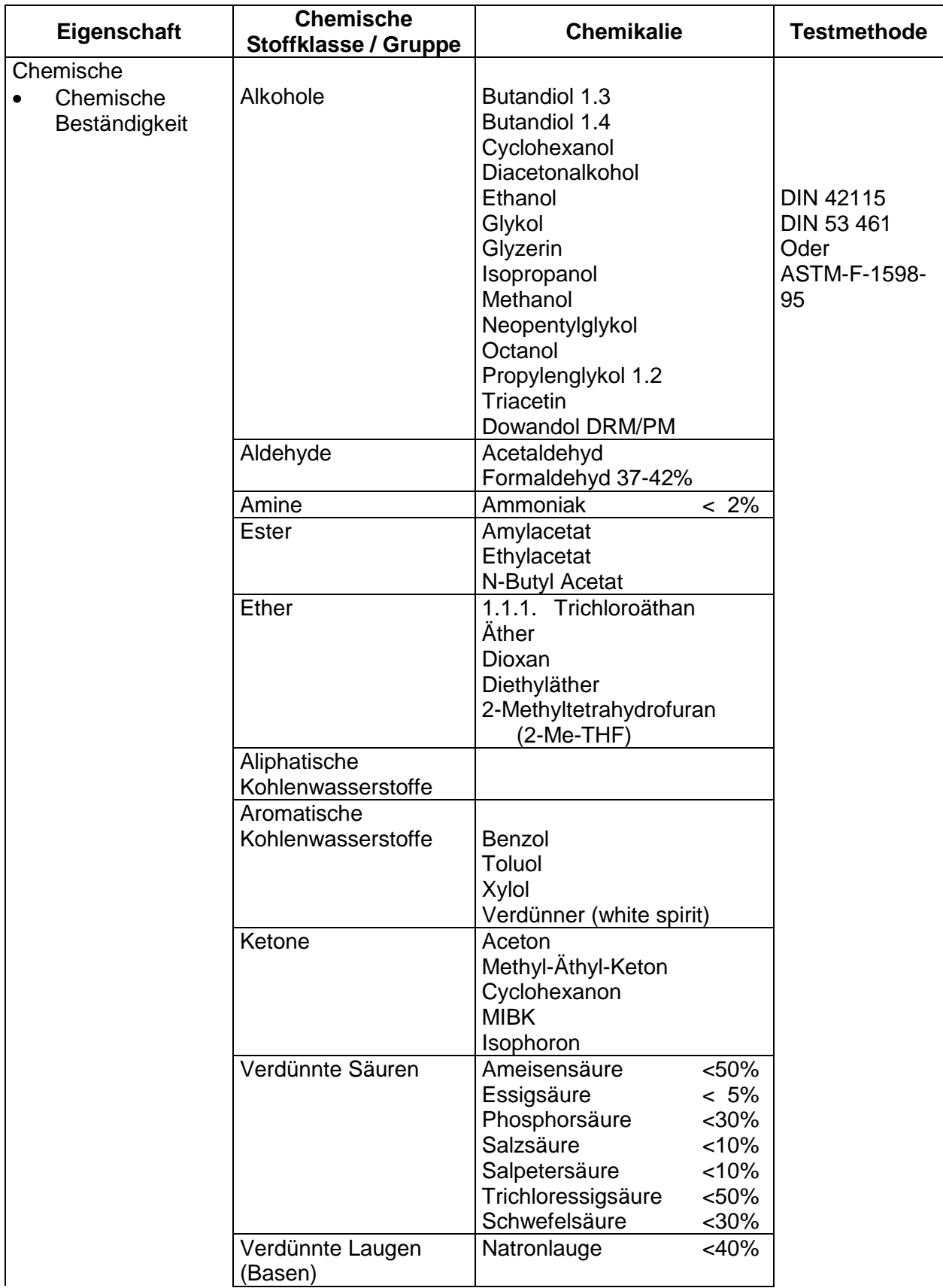

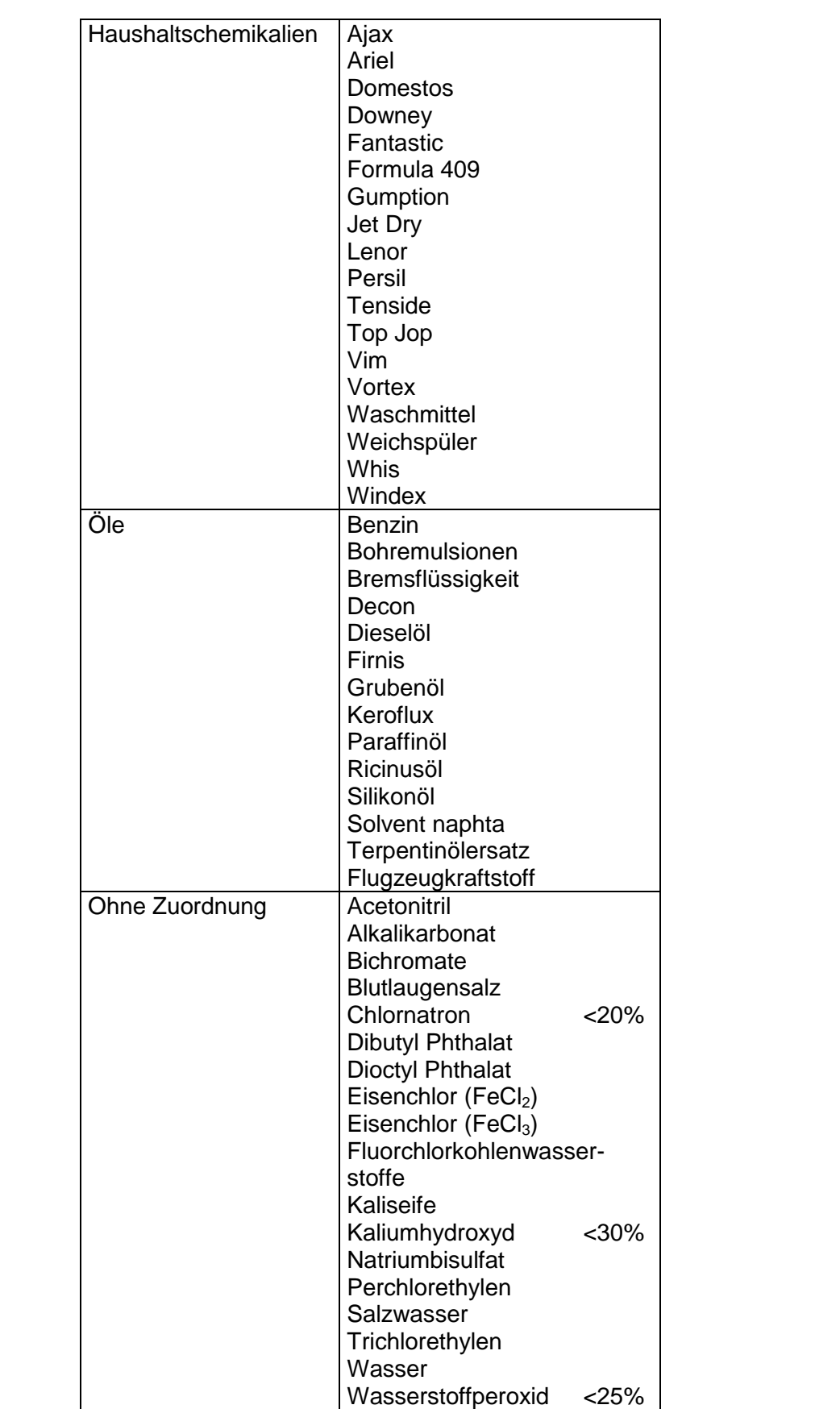

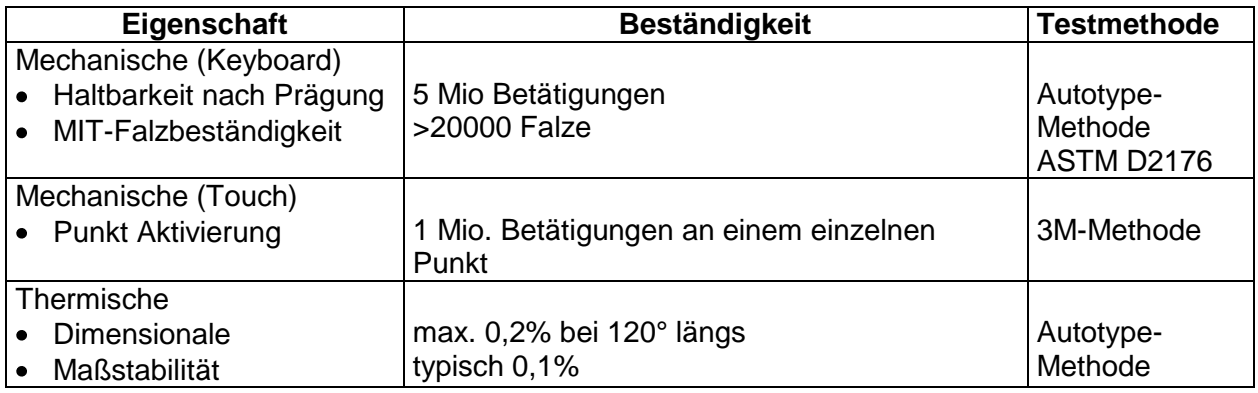

 Polyesterfolien haben gegenüber UV-Licht eine beschränkte Resistenz und sollten deshalb nicht für längere Zeit direktem Sonnenlicht ausgesetzt werden.

#### <span id="page-32-0"></span>**17.3.3 Displayfenster / Touchscreen**

Polyester:

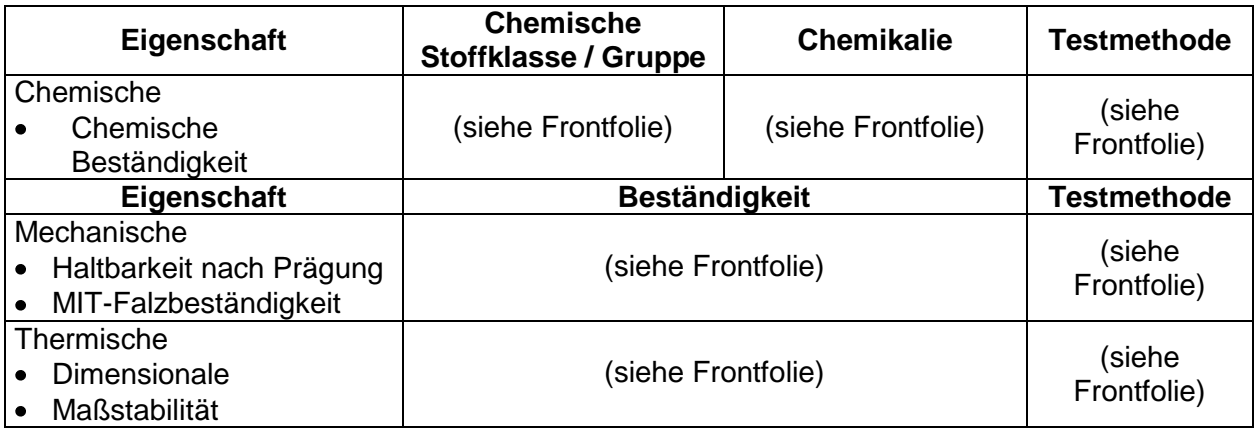

### <span id="page-32-1"></span>**17.3.4 Frontplattendichtung**

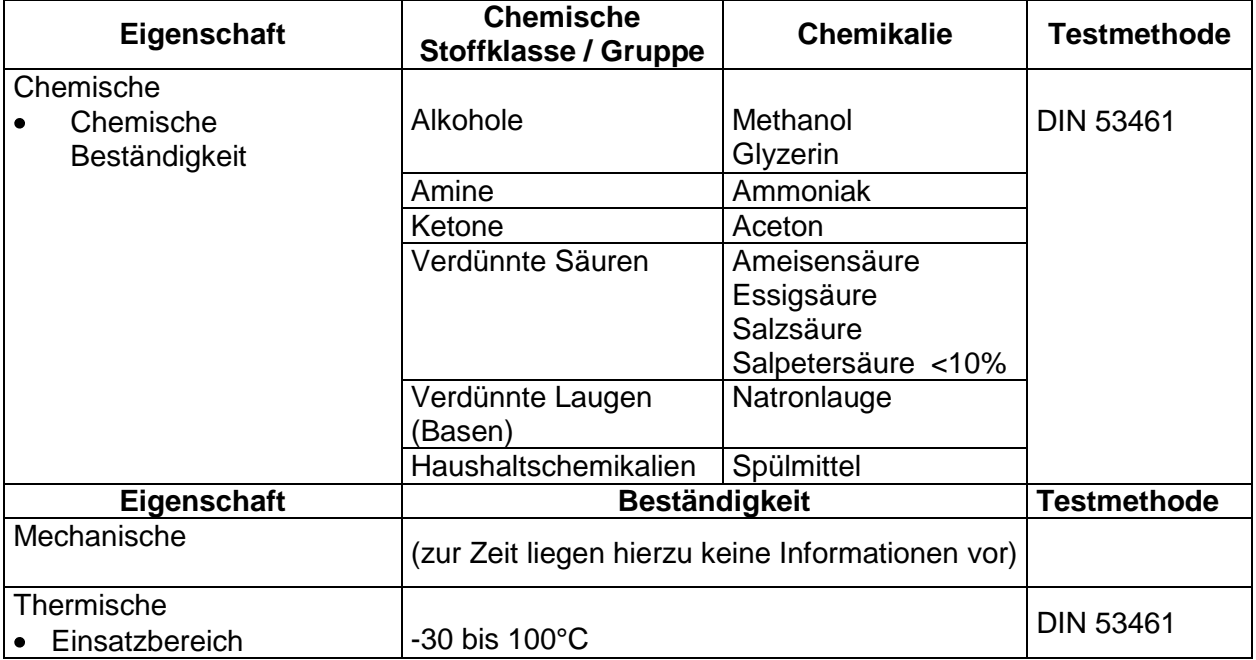

## <span id="page-33-0"></span>**18 UL Zulassung**

## <span id="page-33-1"></span>**18.1 Allgemeines**

Nur die Eagle Bediengeräte mit UL-Zulassung dürfen im Bereich der NEC eingesetzt und betrieben werden !

 Für Bediengeräte zum Einsatz im Bereich der NEC existiert jeweils eine separate Bestellnummer (siehe Typenschlüssel). Geben Sie diese bei einem Auftrag bitte an.

Ein Bediengerät mit UL-Zulassung, darf **NUR** im Bereich der ATEX eingesetzt und betrieben werden, wenn die beiden Conduit Hub Verschraubungen gegen herkömmliche Kabel- und Leitungseinführungen (KLE) getauscht wurden ! Für diesen Zweck liegen dem Bediengerät mit UL-Zulassung zwei KLE bei.

Die Eagle Bediengeräte mit UL-Zulassung dürfen in den Explosionsschutzbereichen

- Class I, Division 2, Groups A, B, C, D
- Class II, Division 2, Groups F and G
- Class III, hazardous locations
- Class I, Zone 2, Group IIC

- Temperature classification T4, enclosure type 1

der NEC oder in nicht gefährdeten Bereichen eingesetzt werden.

 Zur Installation und Inbetriebnahme der Eagle Bediengeräte **MUSS** die Controll Drawing No. 2010 11 7000 0 **UNBEDINGT** beachtet werden !

## <span id="page-33-2"></span>**18.2 Sicherheitstechnische Hinweise**

Die Eagle Bediengeräte und angeschlossenes Equipment müssen, vor Aufschaltung von Spannung, über den äußeren PA-Anschluss mit dem gleichen Potentialausgleichsystem am Einsatzort ordnungsgemäß verbunden werden.

Alternativ hierzu dürfen nur sicher vom Erdpotential getrennte Geräte an die Eagle Bediengeräte angeschlossen werden.

#### <span id="page-33-3"></span>**18.2.1 Warnhinweise**

 $\sqrt{!}$  Bei Nichtbeachtung dieser Warnhinweise besteht Explosionsgefahr !

- Der Austausch jeglicher Komponenten der Eagle Bediengeräte beeinträchtigt die weitere Verwendung im explosionsgefährdeten Bereich und ist somit **NICHT** zulässig !
- Angeschlossenes Equipment darf **NICHT** unter Spannung vom Bediengerät getrennt werden, außer wenn sichergestellt werden kann, dass die Bediengeräteumgebung frei von zündbaren Gasgemischen ist !

## <span id="page-34-0"></span>**18.3 Zulässige Höchstwerte**

### <span id="page-34-1"></span>**18.3.1 Elektrisch**

Versorgungsspannung (X1): Vnominal = 24,0 VDC (min. 20,4 VDC; max. 28,8 VDC)  $V$ max = 30 VDC<br>Imax = 1.9 A  $1.9 A$ 

Schnittstellen RS-232, RS-422 und RS-485 (X2, X3): RS-422, RS-485: Vnom = 5 VDC, Vmax = 253 VAC RS-232: Vnom =  $\pm$ 12 VDC, Vmax = 253 VAC

Memory Stick USBi Drive (X4), USB Schnittstelle (X6) Die hier angegebenen Parameter gelten für nicht zündfähige Stromkreise:

 $Voc = 5.9 V$  $\text{Isc} = 1,02 \text{ A}$  $Po = 6,02 W$  $Ca = 8 \mu F = 13 \mu F = 30 \mu F = 43 \mu F$ <br>La = 10 µH 5 µH 2 µH 1 µH La =  $10 \mu H$  5 $\mu H$  2 $\mu H$  1 $\mu H$ 

Die jeweils untereinander stehenden Kapazitäten (Ca) und Induktivitäten (La) sind zugehörige Paare.

USB Schnittstellen (X5, X7):  $Vnom = 5 VDC$  $Vmax$  = 253 VAC

PS2 Schnittstelle (X9)

Die hier angegebenen Parameter gelten für nicht zündfähige Stromkreise:

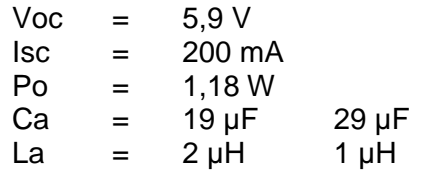

Die jeweils untereinander stehenden Kapazitäten (Ca) und Induktivitäten (La) sind zugehörige Paare.

LAN LWL (X10):

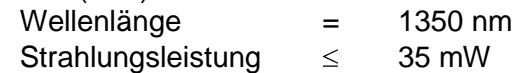

LAN Kupferkabel (X11):

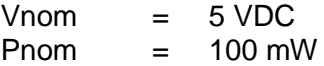

Hinweis:

Die Kapazitäts- (Co) und Induktivitätseinheiten (Lo) werden im Bereich der NEC/Nordamerika als Ca und La bezeichnet.

#### <span id="page-34-2"></span>**18.3.2 Temperaturbereich**

 $-20^{\circ}$ C bis + 55 $^{\circ}$ C

## <span id="page-35-0"></span>**18.4 Bediengerät mit UL-Zulassung**

Rückansicht:

Beispiel der Verschraubungsanordnung gemäß UL am Bediengerät.

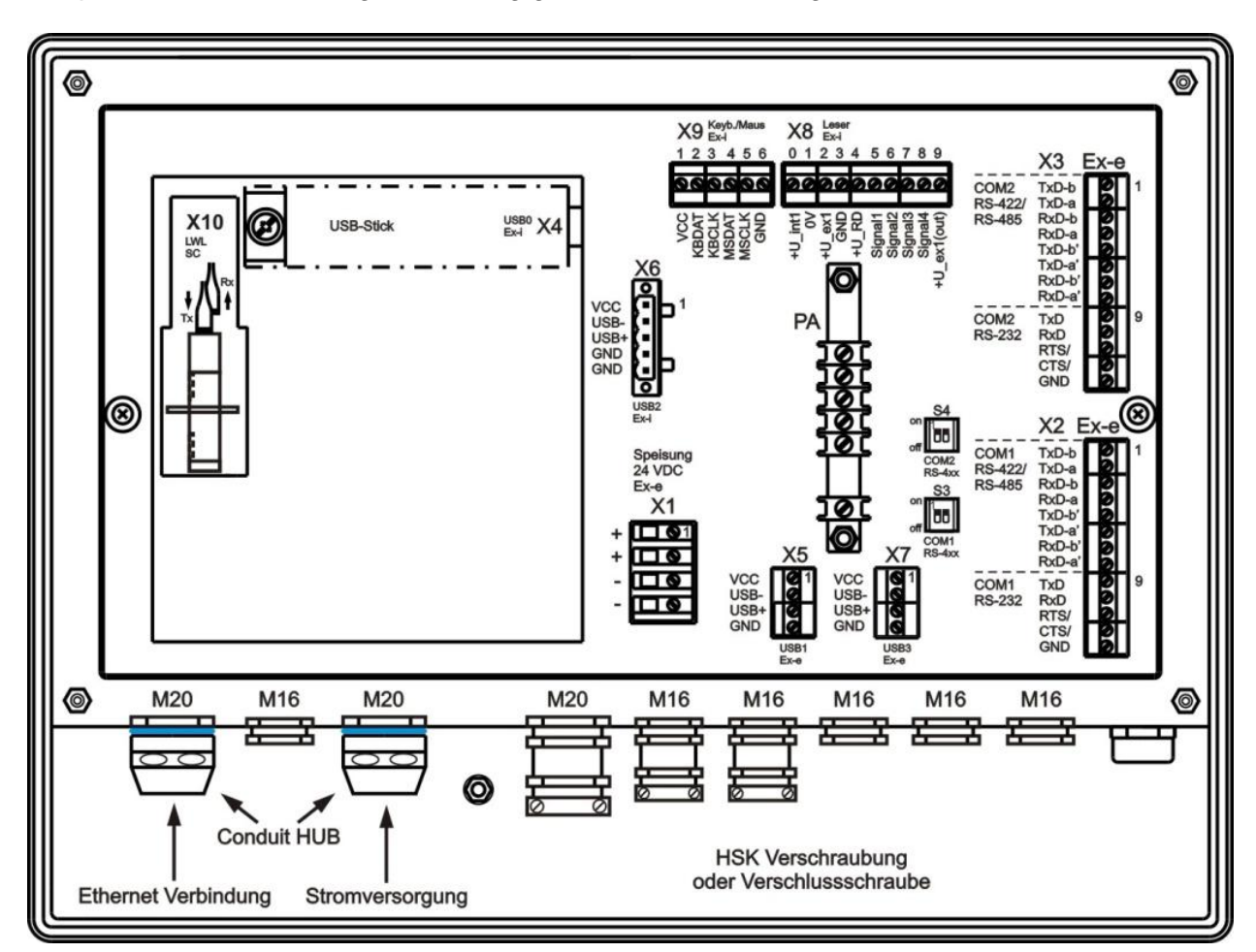

Nicht benötigte Kabelverschraubungen am Bediengerät **MÜSSEN** gegen Verschlussschrauben getauscht werden, sodaß die Gehäuseöffnung verschlossen ist.

 Verwenden Sie die angebrachten Verschraubungen nur für die jeweilige Kabelleitung die aus den CONTROL DRAWINGS dafür hervorgeht !

## <span id="page-36-0"></span>**18.5 Control Drawings**

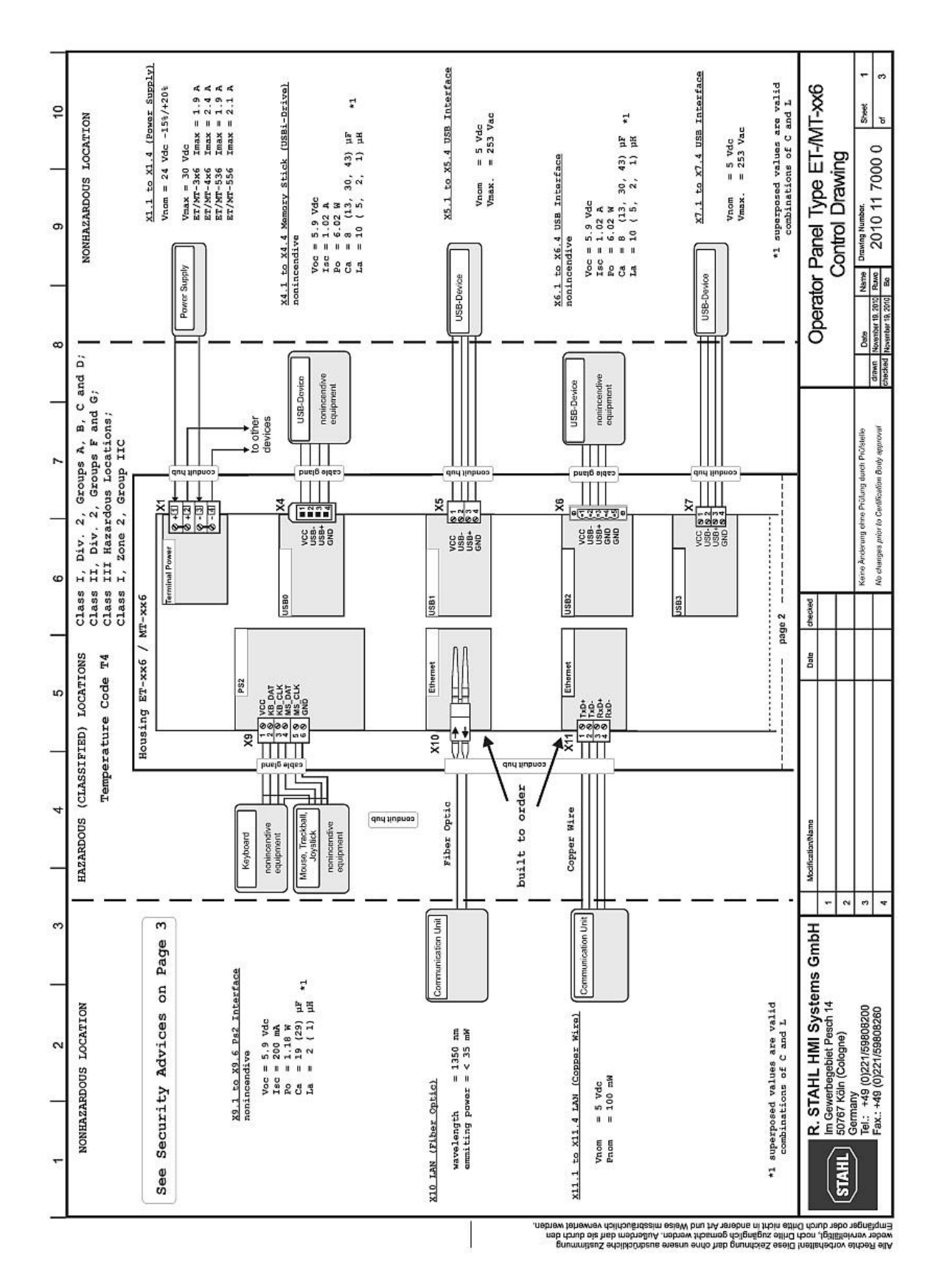

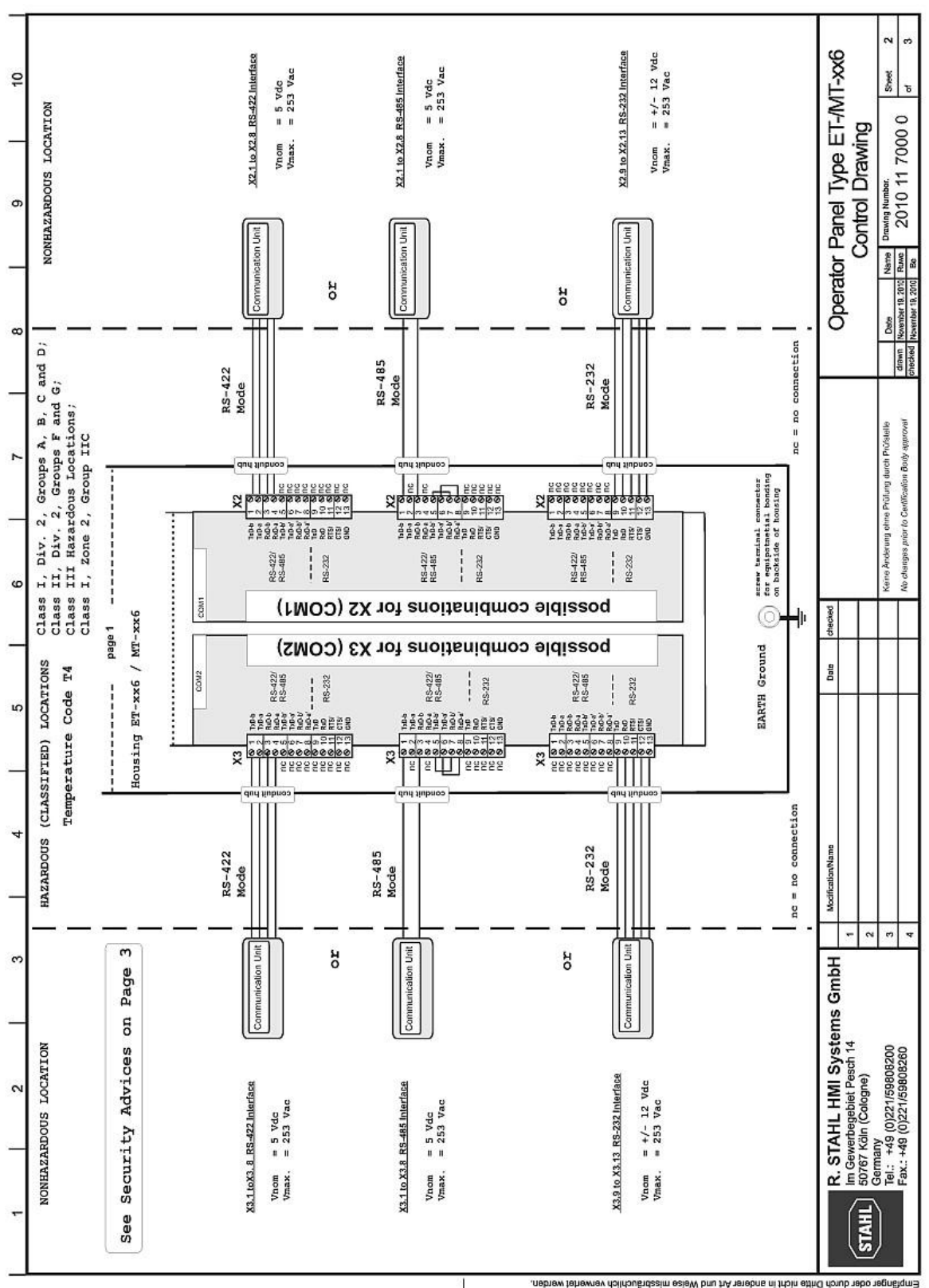

Alle Rechter von der Halten Diese Zeichnung der heine wesene sustanden eine der eine Schweise werden.<br>wedeen verweite fürefüre zu Drittelfure zustanden Premierum Arhaben aufenden verweiten.<br>Empfangen oder durch Daten irthr

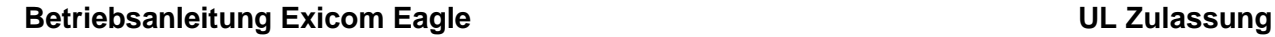

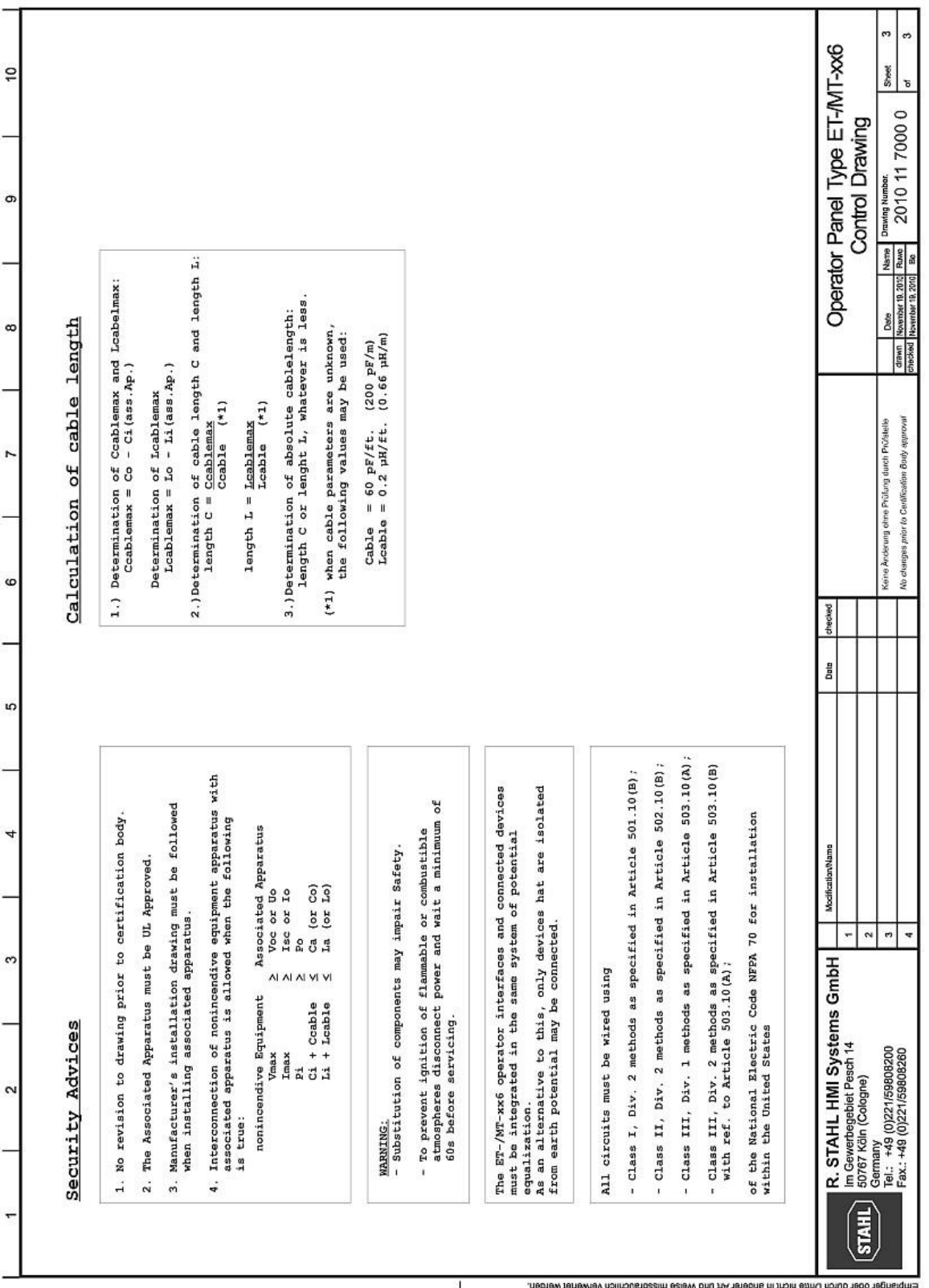

Ale Rachlau voltalisti Diese Seksimung dari ander australisti auch die Seksimung der Antion version<br>weder vervleifäligi, noch Dritte zugänglich gemiecht werden. Außerdem darf als durch dem<br>Ale Rachlau voltalisti Diese Zeic

## <span id="page-39-0"></span>**19 Zubehör**

## <span id="page-39-1"></span>**19.1 Reihenklemme Phoenix Contact**

#### <span id="page-39-2"></span>**19.1.1 Datenblatt Mini-Ex-Klemme**

 Beachten Sie bitte, das in Verbindung mit den Bediengeräten nur eingeschränkte Anschlusswerte für die Ex-Klemmen zulässig sind (siehe auch [Kapitel "Ex-e Klemmen"\)](#page-25-0) !

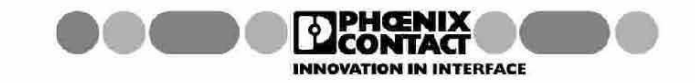

#### Mini-Ex-Klemme

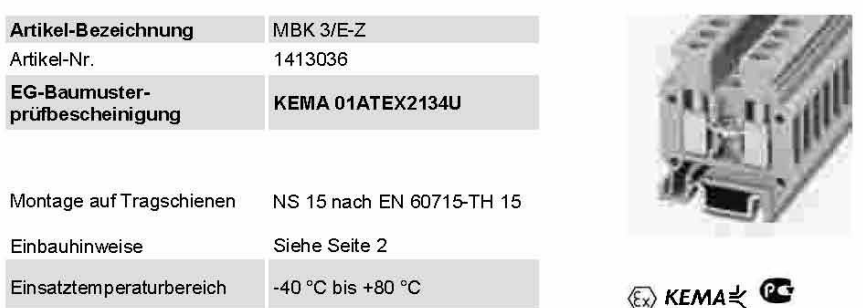

Technische Daten nach EN 50019 (Erhöhte Sicherheit "e")

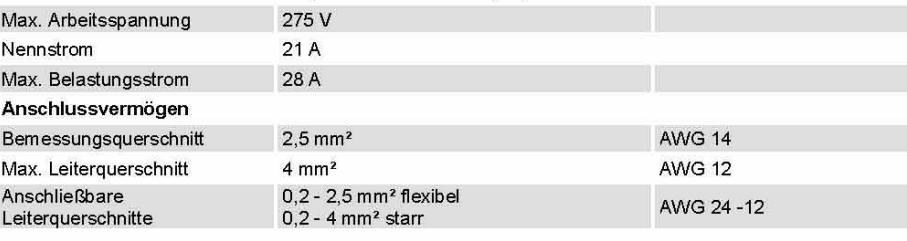

#### Mehrleiteranschluss (zwei Leiter gleichen Querschnitts)

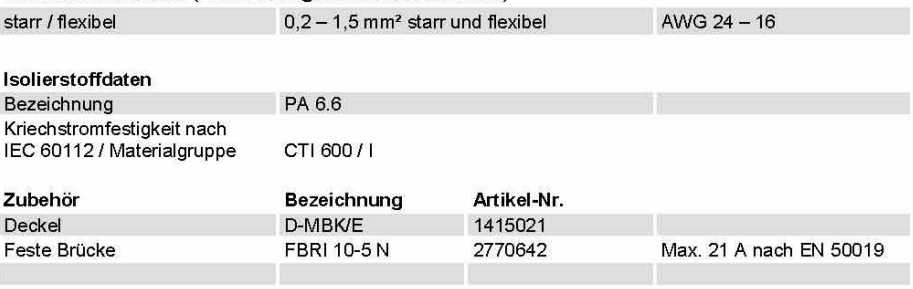

29.07.02 Rev. 00<br>Techn. Änderungen vorbehalten Phoenix Contact GmbH & Co. KG<br>Flachsmarktstraße 8<br>32825 Blomberg

Seite 1 von 2

Wichtige Einbauhinweise - Erhöhte Sicherheit "e"

Bei Mischung mit anderen Baureihen und -größen und Verwendung von weiterem Zubehör ist auf die Einhaltung der erforderlichen Luft- und Kriechstrecken zu achten.

Bei Verwendung der Festen Brücken muss zur Einhaltung der Isolationsabstände zwischen unmittelbar aneinanderstoßenden Brücken sowie am Anfang und Ende jeder Brücke ein Deckel vorgesehen werden.

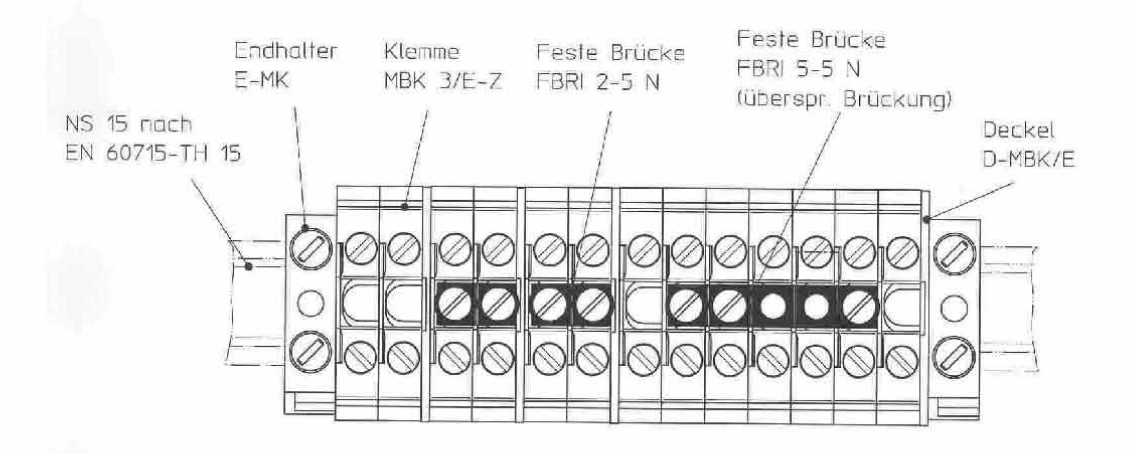

Phoenix Contact GmbH & Co. KG Flachsmarktstraße 8 32825 Blomberg Germany

 $\overline{40}$  +49 - (0) 52 35 - 3-00  $+49 - (0) 52 35 - 3 - 4 12 00$ ぜ www.phoenixcontact.com

29.07.02 Rev. 00<br>Rev. 00<br>Techn. Änderungen vorbehalten

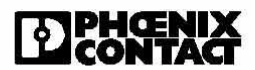

Seite 2 von 2

## <span id="page-41-0"></span>**20 Konformitätserklärung**

#### EG - Konformitätserklärung

**EC-Declaration of Conformity** CE-Déclaration de Conformité

Wir / We / Nous

R. STAHL HMI Systems GmbH

Im Gewerbegebiet Pesch 14 D-50767 Köln

#### erklären in alleiniger Verantwortung dass unser(e) Produkt(e):

declare under our sole responsibility that the product(s):

attestons sous notre responsabilité que le(s) produit(s).

gekennzeichnet:

marked: marqué: STAHI

### Exicom

ET-306, ET-316, ET-336 -(VA) ET-406, ET-416, ET-436 (-VA), ET-456 (-VA) ET-506, ET-516, ET-536 (-VA), ET-556 (-VA)

II 2 (2) G Ex d e mb ib [ib] [op is] IIC T4 II 2 D Ex tD A21 IP65 T90°C

übereinstimmend ist (sind) mit der (den) folgenden Norm(en) oder normativen Dokumenten: is (are) in conformity with the following standard(s) or normative documents: est (sont) conforme aux norme(s) ou aux documents normatifs suivants:

 $\langle \epsilon_{\mathbf{x}} \rangle$ 

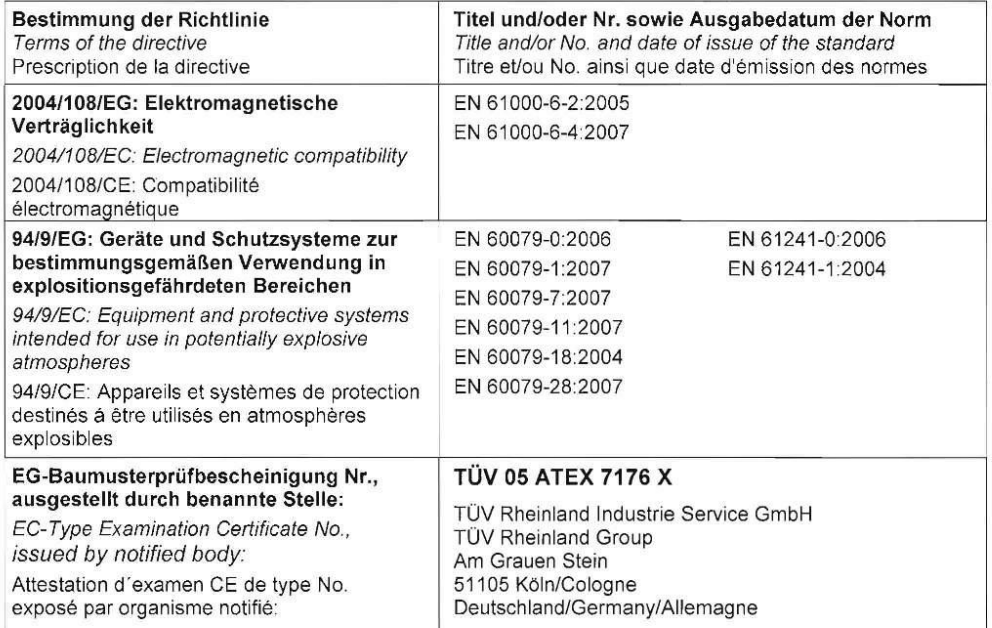

Köln, den 01.04.2010

Ort und Datum Place and date lieu et date

Joachim Düren **Technical Director** 

Werner Bertges Quality Manager

© R.STAHL HMI Systems GmbH

exicom et-3\_-4\_-5x6\_konf-5n\_1.docx

## <span id="page-42-0"></span>**21 Ausgabestand**

Im Kapitel "Ausgabestand" wird zu jeder Version der Betriebsanleitung die jeweilige Änderung aufgeführt, die in diesem Dokument vorgenommen wurde.

Version 02.05.10

- Vertauschen von "Ex" und "Eagle" in der Dateinamensbezeichung und somit Fußzeile
- Löschen der vorherigen Infos zu den Ausgabeständen
- Entfernen aller Zertifikate in ein separates Dokument
- Aufnahme -40°C in Technische Daten
- Aufnahme Chinesische Zulassung CNEX in Abschnitt 5 "Zulassungen"
- Aufnahme Kasachische Zulassung CKT in Abschnitt 5 "Zulassungen"
- Aufnahme UL Zulassung in Abschnitt 5 "Zulassungen"
- Ergänzung Abschnitt 6 "Kennzeichnung"
- Löschen der Zulassungsinformationen in den Technische Daten
- Ergänzung Installationshinweis zur NEC in Abschnitt 11 "Installation"
- Aufnahme Abschnitt 18 "UL Zulassung"
- Aufnahme Verweis auf separate Doku mit Zertifikaten in Abschnitt "Vorwort"
- Aufnahme "Betrieb im Bereich der NEC" in Kapitel "Sicherheitstechnische Hinweise", Abschnitt "Errichtung und Betrieb"
- Entfernen von "Laufender" bei Betrieb -30°C/-40°C
- Altes Kapitel "Softwareinstallation" in "Installation über USB-Schnittstellen" umbenannt
- Aufnahme von "Bediengeräte gegen dauerhafte UV-Bestrahlung schützen" in Kapitel "Installation" – "ET-3x6-Tx, ET-3x6-Fx"
- Link "Autotype" angepasst
- Entfernen von ElexV und VDE0100 in Kapitel "Installation"
- Aufnahme Bemerkung zur Reihenklemme "nicht für NEC"
- Fomale Verbesserungen

#### Version 02.05.11

- Typenschlüssel für UL-Gerät ergänzt
- Kennzeichnung für UL-Gerät ergänzt
- Abschnitt "UL Zulassung" geändert
- Änderung des Satzes "Betrieb UL-Gerät in NEC" in Abschnitt "Errichtung und Betrieb"
- Entfernen von "Betrieb UL-Gerät in NEC" in Kapitel "Installation"

R. STAHL HMI Systems GmbH Im Gewerbegebiet Pesch 14 D-50767 Köln

Telefon: (Zentrale) +49/(0)221/ 5 98 08 - 200  $(Hotline)$  - 59<br>- 260 Telefax: - 260 Email: (Zentrale) office@stahl-hmi.de (Hotline) support@stahl-hmi.de

[www.stahl.de](http://www.stahl.de/) [www.stahl-hmi.de](http://www.stahl-hmi.de/)

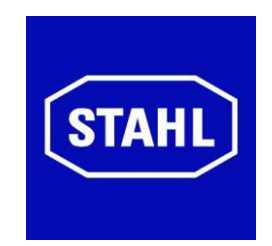